**IBM WebSphere Information Integrator Content Edition**

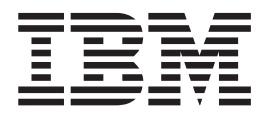

# 发行说明

版本 8.3

**IBM WebSphere Information Integrator Content Edition**

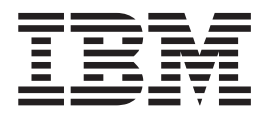

# 发行说明

版本 8.3

在使用本资料及其支持的产品之前, 务必要阅读第[47](#page-54-0)页的"声明"下面的一般信息。

此文档包含 IBM 的所有权信息。提供这些信息是受许可协议和版权法保护的。包含在此出版物中的信息不包括任何产品 担保, 而且在本手册中提供的任何声明也不应作此解释。

您可以在线或通过您当地的 IBM 代表订购 IBM 出版物:

- 要在线订购出版物, 请访问 IBM Publications Center, 网址为 [www.ibm.com/shop/publications/order](http://www.ibm.com/shop/publications/order)
- 要找到您当地的 IBM 代表, 请访问 IBM Directory of Worldwide Contacts, 网址为 [www.ibm.com/planetwide](http://www.ibm.com/planetwide)

当您发送信息给 IBM 后, 即授予 IBM 非专有权, IBM 可以它认为合适的任何方式使用或分发此信息, 而无须对您承担 任何责任。

**© Copyright International Business Machines Corporation 2005. All rights reserved.**

# 目录

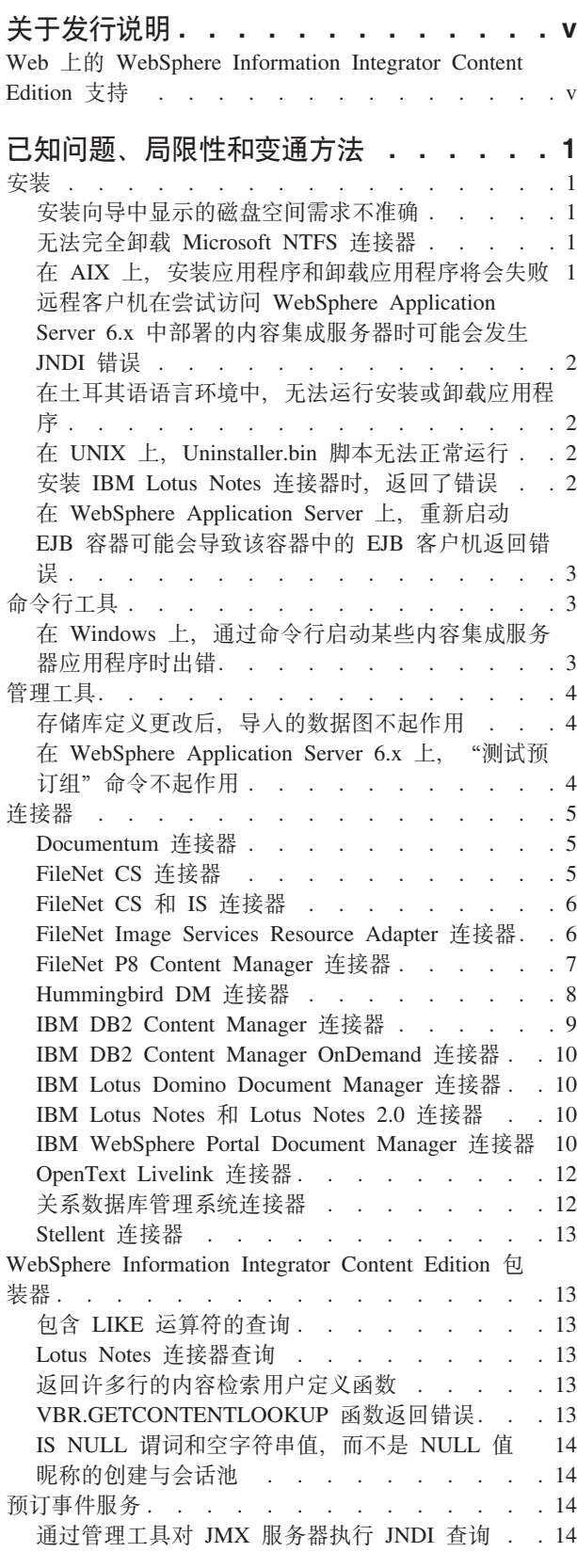

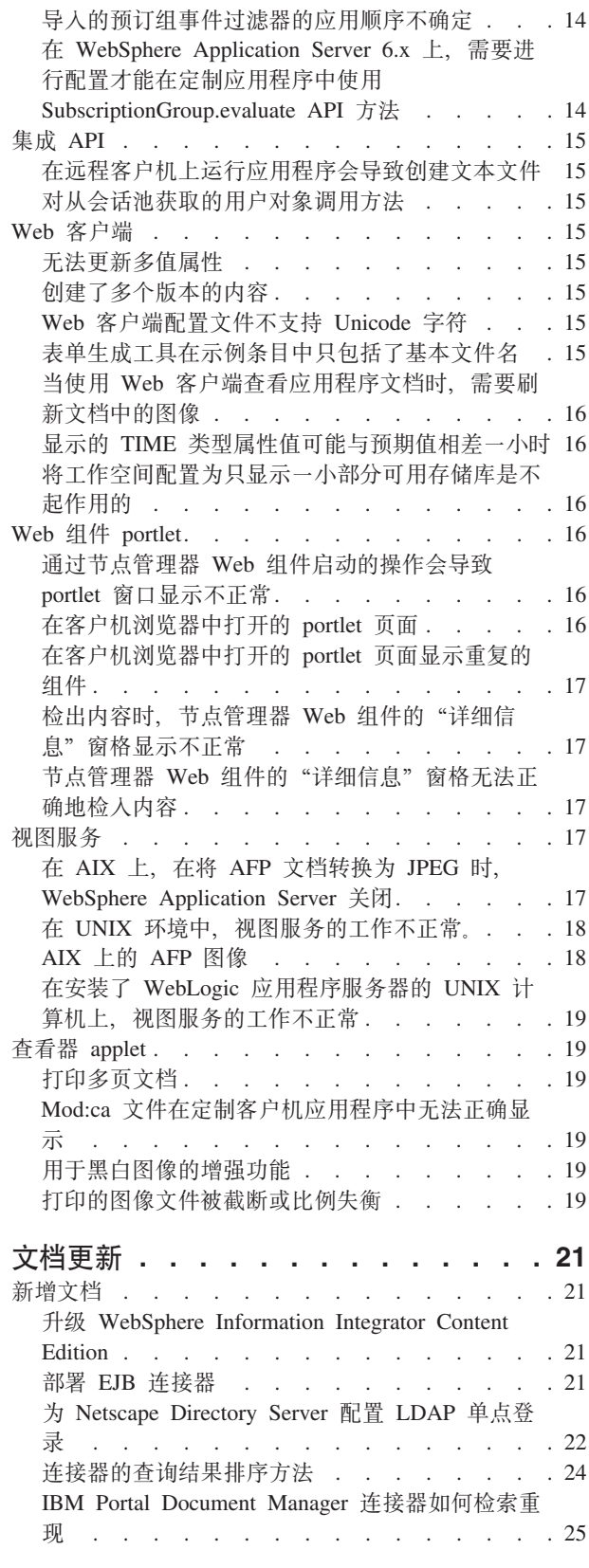

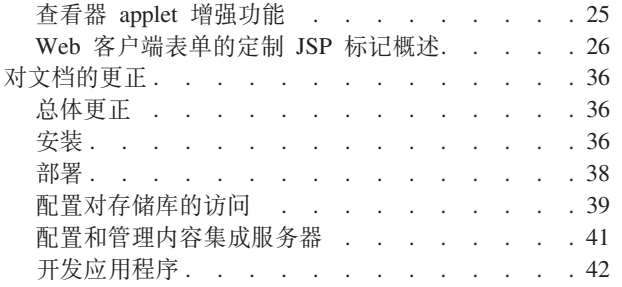

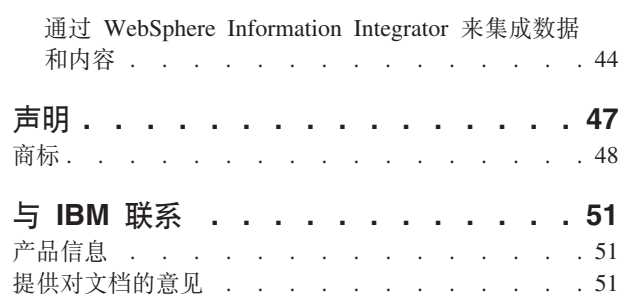

# <span id="page-6-0"></span>**XZ"P5w**

发行说明包含有关 IBM WebSphere® Information Integrator Content Edition V8.3 的最 新信息。

发行说明分为两部分。第一部分包含发布和应用最新版本产品时已知的问题、局限性 和变通方法的详细信息。通过阅读这些说明, 您可以了解本发行版的 WebSphere Information Integrator Content Edition 尚未解决的任何已知问题。第二部分包含 WebSphere Information Integrator Content Edition 信息中心中的更新内容。

# Web 上的 WebSphere Information Integrator Content Edition 支持

要了解有关 WebSphere Information Integrator 和最新支持问题的更多信息, 请访问 WebSphere Information Integrator 和 WebSphere Information Integrator Content Edition 支持 Web 页面, 网址为 [http://www-306.ibm.com/software/data/integration/db2ii/supportcontent.html](http://www.ibm.com/software/data/integration/db2ii/supportcontent.html),

# <span id="page-8-0"></span>已知问题、局限性和变通方法

以下信息描述 WebSphere Information Integrator Content Edition V8.3 的当前已知局限 性、问题和变通方法。任何局限性和限制可能适用于也可能不适用于此产品的其他发 行版。

# 安装

# 安装向导中显示的磁盘空间需求不准确

安装期间, 安装总结屏幕提供了安装和使用 WebSphere Information Integrator Content Edition 时需要的磁盘空间量。如果选择的安装类型是"定制"或"完全",则需将最低 需求增加大约 80 MB。此外、对于其他组件(例如连接器),可能需要更多空间以存储 临时文件。

# 无法完全卸载 Microsoft NTFS 连接器

在卸载 Microsoft® NTFS 连接器时、无法完全卸载该连接器、卸载应用程序将返回一个 错误。

要解决此问题, 请在运行卸载应用程序之前或之后完成下列步骤:

- 1. 单击开始 -> 程序 -> 管理工具 -> 计算机管理。
- 2. 双击服务和应用程序。
- 3. 选择"索引服务", 然后单击操作 -> 停止以停止"索引服务"。
- 4. 双击索引服务。
- 5. 选择 NTFSBridge 目录, 然后单击操作 -> 删除以删除该目录。
- 6. 必要时重新启动"索引服务"。

## 在 AIX 上,安装应用程序和卸载应用程序将会失败

安装过程结束时, 安装应用程序将停止。如果您是使用 java -cp setup.jar run 命令 来运行安装应用程序, 则会在控制台上显示 UnsatisfiedLinkException。接着, 如果单击 向导中的完成, 就会返回 SQLException。如果您是使用启动程序来运行安装应用程序, 则不会返回错误消息, 但操作仍然失败。

当环境变量包含 № 并且后面没有有效的 Unicode 字符代码时,就会发生此问题。例如, bash shell 通常包含名为 PS1 的变量集, 该变量集可能包含值 \u@。

要解决此问题, 请从所有环境变量属性中除去无效的 Unicode 值。例如, 要解决 bash shell 的常见问题, 请将 PS1 属性设置为 "\$USER@"。

# <span id="page-9-0"></span>远程客户机在尝试访问 WebSphere Application Server 6.x 中部 署的内容集成服务器时可能会发生 JNDI 错误

当使用远程客户机应用程序(例如管理工具、WebSphere Information Integrator Content Edition 包装器或命令行示例) 来访问运行 WebSphere Application Server 6.x 的内容集 成服务器时, 可能会返回 jndiUnavailCommErr 错误。

#### 要解决此问题:

- 1. 在 WebSphere Application Server 管理控制台中, 单击服务器 -> 应用程序服务器 -> server1 -> 通信 -> 端口 -> BOOTSTRAP ADDRESS.
- 2. 将主机值由 localhost 更改为运行 WebSphere Application Server 的计算机的 IP 地 址。
- 3. 保存对配置所作的更改。
- 4. 关闭并重新启动 WebSphere Application Server。

# 在土耳其语语言环境中,无法运行安装或卸载应用程序

由于 Install Shield 的一个已知问题, 使得如果在使用土耳其语语言环境设置时运行安装 或卸载应用程序、就会返回异常错误、并且安装或卸载将失败。

要解决此问题、请将系统语言环境更改为英语或任何其他非土耳其语语言环境、然后 再运行安装或卸载应用程序。安装或卸载完成后,可以将语言环境重新设置为土耳其 语。

并且, 在安装过程中, 如果您在语言选择屏幕上选择查看土耳其语的安装信息, 则只 有"完全"安装类型能够运行成功。要使用"仅连接器"或"定制"安装选项,请从 语言选择屏幕中选择除土耳其语以外的语言。

# 在 UNIX 上, Uninstaller.bin 脚本无法正常运行

在 UNIX<sup>®</sup> 计算机上使用 uninstaller.bin 脚本启动卸载应用程序时, 卸载应用程序无法 启动。

要解决此问题, 请使用 Java™ 版本的命令 java -cp uninstall.jar run 来运行安装 程序, 或者使用启动程序来指定 - is:javahome <path to JVM> 选项。例如:

./uninstaller.bin -is:javahome /opt/IBM/WebSphere/AppServer/java

# 安装 IBM Lotus Notes 连接器时, 返回了错误

如果在未安装 Lotus® Notes® 客户机的计算机上安装 Lotus Notes 连接器, 运行安装应 用程序时将返回提及 Lotus Notes 连接器的错误。

如果不使用 Lotus Notes 连接器或者计划将 Lotus Notes 连接器安装在另一台计算机上, 则可以安全地忽略此错误。

如果您计划将 Lotus Notes 连接器安装在运行安装应用程序的计算机上、则确保在 Windows<sup>®</sup> 服务器上安装正确版本的 Lotus Notes 客户机并选中 Lotus Domino® Administrator 选项。然后, 再次运行安装应用程序。

# <span id="page-10-0"></span> $\overline{A}$  WebSphere Application Server 上, 重新启动 EJB 容器可能 会导致该容器中的 EJB 客户机返回错误

当包含内容集成服务器组件的 EJB 容器重新启动时,那些组件的客户机可能会失败并返 回以下错误:

java.rmi.RemoteException: CORBA TRANSIENT... 这是由以下错误导致的: org.omg.CORBA.TRANSIENT: java.net.ConnectException: 连接被拒绝: ...

要解决此问题, 请在 EJB 本身每次重新启动时重新启动 EJB 的客户机。例如, 如果连 接器与访问服务部署在不同的 EJB 容器中、并且重新启动了该连接器的 EJB 容器、则 还必须重新启动访问服务的 EJB 容器。

如果不想重新启动 EJB 的客户机, 则可以更改 EJB 客户机的缺省 JNDI 高速缓存属性 设置。必须使用管理工具来更改下列连接器属性:

- v com.ibm.websphere.naming.jndicache.cacheobject
- v com.ibm.websphere.naming.jndicache.cachename

缺省情况下, com.ibm.websphere.naming.jndicache.cacheobject 属性设置为 populatedURL。 可以将其更改为任何值。缺省情况下, com.ibm.websphere.naming.jndicache.cachename 属 性设置为 populated。有效值包括 populated、cleared 和 none。

对于作为 EJB 部署的连接器, 请在管理工具中设置属性。对于由内容集成服务器 API 调用的访问服务 EJB, 请在客户机应用程序中设置属性。

要了解有关设置 JNDI 高速缓存属性的更多信息, 请参阅 WebSphere Application Server 文档。

# **|nP\$\_**

# **Z Windows O,(}|nPt/3)Z]/I~qw&CLr1** 出错

由于 Windows 中的环境变量长度存在限制, 所以命令行批处理文件 config.bat 将驱动 器 W: 映射到 WebSphere Application Server 安装目录路径。此映射能够消除大多数情 况下发生的长度错误。

但是, 仍然可能会返回下列错误:

• 已经对驱动器执行了 SUBST

如果在系统上已经映射了驱动器 W:, 或者如果 config.bat 的上一个实例已将驱动器 W: 映射到 WebSphere Application Server 安装目录路径,就会发生此错误。

要解决此问题, 如果在系统上已经映射了驱动器 W:, 请用文本编辑器打开 config.bat, 然后将出现的所有 W: 都更改为一个未使用的盘符。如果 config.bat 的上 一个实例已将驱动器 W: 映射到 WebSphere Application Server 安装目录, 则可以安 全地忽略此错误。

• 找不到路径 - C:\Program Files\IBM\WebSphere\AppServer

要解决此问题, 如果 WebSphere Application Server 是用来运行内容集成服务器的 J2EE 服务器, 则使用文本编辑器打开 config.bat , 并将 SET WAS\_HOME= 『C:\Program Files\IBM\WebSphere\AppServer 』更改为 WebSphere Application Server 的安装位置。如果 WebSphere Application Server 不是用来运行内 容集成服务器的 J2EE 服务器, 则可以安全地忽略此错误。

# <span id="page-11-0"></span> $\overline{\mathbf{f}}$  管理工具

# **f"b(e|Ds,<kD}]<;pwC**

从 XML 文件中导入数据图时, 导入的数据图中连接器的 PersistentID 属性可能与当前 配置中相应连接器的 PersistentID 属性不匹配。在数据图中,此类问题连接器旁边将显 示惊叹号(!), 这表示这些连接器不可用或者它们的配置不正确。

#### 要解决这个配置问题:

- 1. 从数据图中除去标有惊叹号的连接器。
- 2. 再次从当前配置添加相应的连接器。

要通过编辑 XML 解决这个配置问题:

- 1. 除去导入的数据图。
- 2. 修改数据图 XML 文件, 将连接器的 PersistentID 替换为当前配置中的相应 PersistentID.
- 3. 保存该 XML 文件。
- 4. 再次导入数据图。

# **Z WebSphere Application Server 6.x O,0bT\$)i1|n 不起作用**

当预订事件服务部署在 WebSphere Application Server 6.x 上时, 管理工具中的"测试 预订组"命令不起作用。

要解决此问题, 请在要测试的预订组中创建一个预订, 然后触发该预订:

1. 在要测试的预订组中创建一个预订。修改此预订的目标, 使其符合该预订组的任何 事件过滤器的条件并触发相应的事件处理程序。

请参阅示例程序或预订事件服务 API 以了解更多信息。

2. 打开预订事件服务管理应用程序。

缺省情况下, 在 WebSphere Application Server 6.x 上, 预订事件服务管理应用程序 位于 http://<localhost>:9081/subscriptionservices.

- 3. 如果有必要的话, 启动该预订组。
- 4. 单击"评估"工具栏按钮。

此操作将评估该组中的所有预订并保存初始预订状态。

- 5. 通过修改所预订的项的一个或多个属性,更新该项。
- 6. 重复步骤 4.

几分钟后,对该组指定的处理程序应该会被触发。如果该处理程序未被触发,请执 行下列步骤:

- a. 单击指向预订组的链接并检查统计信息集, 这些统计信息描述了发送到事件路 径中每一站的消息数。
- b. 检查预订事件服务死信队列以了解是否发送了任何错误消息。

# <span id="page-12-0"></span>连接器

# Documentum 连接器

# 尝试登录到 UNIX 上的 Documentum 连接器时,发生 LogonException

当登录到安装在 UNIX 计算机上的 Documentum 连接器时, 返回了以下错误:

com.venetica.vbr.client.LogonException: 登录时发生以下异常: java.rmi.ServerError 服务器线程出错; 嵌套的异常是: java.lang.Error: 无法装入首选项: iava.io.FileNotFoundException: 找不到文件 - dfc.properties

要解决此问题、请将 <DOCUMENTUM HOME>/dfc/config 目录 (其中 <DOCUMENTUM\_HOME> 是 Documentum 安装目录)添加到主管 Documentum 连接 器的 Java 虚拟机(JVM)的类路径中。

# FileNet CS 连接器

## 当并发用户数超过 50 时, 查找程序和查询操作会发生问题

如果并发用户数超过 50, 在执行查找程序和查询操作时就会发生下列问题:

• 您无法通过内容集成服务器登录到 FileNet CS 存储库。查找程序无法成功地运行。 在 RMI 控制台中显示了以下错误:

2005-08-17 15:43:51,715 错误 [Thread-24]:FOLDERFINDER! 无法使用查找程序来获取文件夹: com.venetica.vbr.client.VeniceBridgeException: COEJ0003E: 发生了意外的错误。

- 内容集成服务器未对查询或查找程序请求作出响应,在 J2EE 应用程序服务器日志中 出现了错误。
- 发生了一系列错误。在 RMI 控制台上显示了内存不足错误。RMIBridge 停止并抛出 异常。

要解决此问题, 请执行下列其中一项操作:

- 配置集成文档管理(IDM)客户机: 单击配置 -> IDM 其他首选项 -> 目录和文件 -> 本地高速缓存 -> 将最大高速缓存文档数值设置为 100。
- 更改 WebSphere Application Server 配置:
	- 1. 单击服务器 -> 应用程序服务器 -> iiceServer -> Web 容器 -> 线程池, 然后 将最大大小值设置为 1000。
	- 2. 单击服务器 -> 应用程序服务器 -> iiceServer -> ORB 服务 -> 线程池、然后 将最大大小值设置为 1000。
	- 3. 单击服务器 -> 应用程序服务器 -> iiceServer -> 消息侦听器服务 -> 线程池, 然后将最大大小值设置为 1000。
- <span id="page-13-0"></span>4. 单击资源 -> WebSphere JMS 提供程序 -> WebSphere 队列连接工厂 -> VBRConnectionFactory -> 连接池, 然后将最大连接数值设置为 1000。
- 更改 RMIBridge 的 JVM 配置: 将 RMIBridge.bat (对于 Windows) 或 RMIBridge.sh (对于 UNIX)中的 JVM 最大堆大小设置由"-Xmx256m"更改为"-Xmx512m"。
- 使用内容集成服务器管理工具来至少定义三个 RMI 代理连接器 URL、并让它们指向 FileNet CS 存储库的不同远程方法调用 (RMI) 连接器实例。请参阅信息中心以了解 有关使用 RMI 代理连接器池方法的更多信息。

## 尝试检索零字节内容项时要耗费很长时间才能返回错误

由于 IDM API 的一个问题, 使得尝试从 FileNet CS 存储库中检索零字节内容项时要 耗费很长时间才能返回错误。

目前, 没有此问题的变通方法。

## 无法正确地将非英语字符添加到注释中

在将包含非英语字符的注释添加到 FileNet CS 内容项时, 非英语字符将以不可用的格 式从存储库返回并显示为问号(?)。

要解决此问题, 请确保将运行客户机应用程序(例如查看器 applet 或 Web 客户端)的 计算机语言环境以及运行 FileNet CS 连接器的计算机语言环境设置为所要添加的非英 语字符的语言。不需要更改运行内容集成服务器的计算机语言环境。

# **FileNet CS 和 IS 连接器**

#### 在查看器 applet 中创建的带有多个点的徒手注释会导致错误

由于 FileNet CS 和 IS 的局限性、使得在查看器 applet 中创建的包含 300 个以上点 的徒手注释无法保存, 并且会导致 FileNet CS 和 IS 连接器返回以下异常:

AutomationException: 0x80041c77 - 在 "IDM 异常"中, 注释属性 F POINTS 不能包含 300 个以上的点。

目前, 没有此问题的变通方法。

# FileNet Image Services Resource Adapter 连接器

# 对 Image Services Resource Adapter 存储库建立多个连接会导致 主管该存储库的应用程序服务器停止

当超出内容集成服务器会话池所允许的最大 FileNet Image Services Resource Adapter (ISRA) 用户数时, 就会发生此问题。

要解决此问题:

1. 在主管 FileNet ISRA 存储库的 J2EE 应用程序服务器上, 将连接池的最大连接数属 性设置为至少比内容集成服务器会话池中指定的最大登录总次数属性大 5。

例如, 如果需要连接 10 个用户, 则必须将 ISRA 最大连接数设置为至少接受 15 个 连接。

- 2. 重新启动主管内容集成服务器的 J2EE 应用程序服务器。
- 3. 重新启动主管 FileNet ISRA 存储库的 J2EE 应用程序服务器。

# <span id="page-14-0"></span>**Z** WebSphere Application Server 上, 通过 Web 客户端登录到 **ISRA** 存储库

在 WebSphere Application Server 上, 通过 Web 客户端登录到 FileNet ISRA 存储库 时,有时会返回以下错误:

COEN0056E: 从存储库中检索文件夹 / 的内容时出错

- 在 WebSphere Application Server V5.1.1.3 上, 要解决此问题:
- 1. 打开管理控制台页面。
- 2. 单击服务器 -> 应用程序服务器 -> <iiceServer> -> Web 容器 -> 定制属性 -> 新 建、其中 <iiceServer> 是部署了 FileNet ISRA 连接器的服务器的名称。
- 3. 将 DisableMultiThreadedServletConnectionMgmt 更改为 true.

目前, 没有适用于 WebSphere Application Server 6.x 的变通方法。

# **FileNet P8 Content Manager 连接器**

## **Z Web M'KP4(Z]1P>KX4DtT**

通过使用 FileNet P8 Content Manager 连接器在 Web 客户端中创建新内容时, 显示的 属性列表包含重复内容。

要解决此问题、请仅提供每个重复属性第一次出现时所需的信息、然后单击"保存"。

## **R** TIFF 文件指定了错误的 MIME 类型

在将字节顺序类型为 IBM® PC 的 TIFF 文件添加为 FileNet P8 Content Manager 内 容项时, 将对它们指定不正确的 MIME 类型。

要解决此问题、请使用第三方图形应用程序来将字节顺序类型为 IBM PC 的 TIFF 文 件转换为字节顺序类型为 Macintosh 的 TIFF 文件。

## **IT9C+D>Qw&\QwDZ]n;jG\*;IQw**

所有 FileNet P8 Content Manger 内容项都被标记为 fullTextSearchable = false, False 表示不能使用全文本搜索功能来检索它们。无论如何设置此标志,全文本搜索功能都 能够正确地返回目标 P8 存储库中那些支持全文本搜索功能的内容项。

## $R$ 性值为用户名的内容项

在添加属性值为用户名的内容项时,必须将用户名属性设置为用户全名 (包括 FileNet P8 域名)。并且, 该用户名在 FileNet P8 存储库中必须存在。例如, SysAdmin@FILENETV3。

要解决此问题, 请将用户名属性设置为用户全名 (包括 FileNet P8 域名)。

## 带有包含 & 字符的属性名的内容项

由于 FileNet P8 Content Manager Java API 的一个限制, 使得带有包含 & 字符的属 性名的内容项会导致错误。当您尝试创建此类内容项或者尝试检索此类内容项时,就 会发生这些错误。

目前, 没有此问题的变通方法。

# <span id="page-15-0"></span>**TZ;,f>D FileNet P8 Content Manager,|, \ r ' Di/**  $\blacksquare$ 的全文本搜索结果也不相同

当搜索条件包含反斜杠 (\) 或引号 (') 时, FileNet P8 Content Manager V3.0 与 V3.5 返回的全文本搜索结果不相同。

目前, 没有此问题的变通方法。

# **Z Windows FczO}`X9C FileNet P8 Content Manager , Sw.s,C,Sw5X NotLoggedOnException**

如果在 Windows 计算机上过多地使用 FileNet P8 Connector 连接器后, FileNet P8 Content Manager 连接器就会返回 NotLoggedOnException, 该异常包含嵌套的 java.net.BindException.

FileNet P8 Content Manager Connector 使用本机 FileNet API 来与 FileNet P8 服务器 通信。本机 FileNet P8 体系结构要求每次进行调用时都要建立从 FileNet P8 Content Manager Connector 服务器到本机 FileNet P8 存储库的新连接。因此, 当若干个并发用 户访问存储库时, 在连接器所在的计算机上会打开数千个端口。这种行为会导致连接 器选择使用已在使用中的端口。Windows 使用的某些端口可能未被保留, 这会导致 FileNet P8 的正常套接字创建操作与这些端口冲突。

要解决此问题:

1. 在 FileNet P8 Content Manager 连接器所在的计算机上保留某个范围的所有可能已 用临时端口, 以便有效地防止 FileNet P8 API 创建此范围内的端口。

例如, 对于 Windows XP 操作系统, 请添加以下注册表键: My Computer\HKEY\_LOCAL\_MACHINE\SYSTEM\ControlSet001 \Services\Tcpip\Parameters\ReservedPorts, ReserverdPorts 条目的类型必须是 REG\_MULTI\_SZ, 它必须包含大小足以包括\_Windows 可能使用的所有端口的范围值。 诸如 1000-30000 之类的范围应该足够大了。要了解有关设置此值的更多指示信息, 请参阅 Microsoft 支持文档 812873.

2. 在 FileNet 连接器所在的计算机上设置 MaxUserPort 范围, 以使范围介于您在步骤 1 中创建的保留范围的上边界与适合于客户机负载的 MaxUserPort 范围之间。要了 解有关设置此值的更多指示信息, 请参阅 Microsoft 支持文档 196271。

例如, 保留 1000 至 9000 之间的端口, 以防止 FileNet P8 创建该范围内的端口, 然后将 MaxUserPort 设置为 13000。这些设置为连接器提供了 4000 个临时端口。

FileNet P8 使用的可能临时端口范围需大于或等于使用指定端口连接至本机 FileNet P8 存储库时允许的会话数或连接数。否则、当在给定端口上超出 FileNet P8 存储 库的最大连接数时, FileNet P8 Content Connector 将返回 java.net.ConnectException,

# **Hummingbird DM** 连接器

# **^(S0"Pf<k,SwdC**

如果从先前版本的内容集成服务器导入 Hummingbird® DM 连接器配置, 当您尝试更改 数据库类型属性值时, 管理工具将返回 IllegalArgumentException 错误。

要解决此问题,请执行下列步骤:

1. 通过管理工具除去已导入的 Hummingbird DM 连接器配置。

- <span id="page-16-0"></span>2. 创建 Hummingbird DM 连接器的新实例。
- 3. 配置新的 Hummingbird DM 连接器实例。

## **Zlw=m`Z]n.s,,SwDT\+aB5**

在从存储库检索数千个本机内容项之后, Hummingbird DM 存储库性能将会下降, 从而 导致 Hummingbird DM 连接器性能下降。当 Hummingbird DM 服务器高速缓存变得 太大时, 就会发生此问题。

要解决此问题:

- 1. 启动 Hummingbird DM 服务器管理器。
- 2. 单击结果选项卡。
- 3. 将最大总大小 (KB) 字段中的缺省值由 2000000 更改为较小的数值, 例如 200000。
- 4. 保存更改。

如果需要的话,请参阅 Hummingbird DM 文档以了解更多信息。

# **IBM DB2 Content Manager 连接器**

### **^(}7X+G"oV{mS="MP**

在将包含非英语字符的注释添加到 IBM DB2® Content Manager 内容项时, 非英语字 符将以不可用的格式从存储库返回并显示为问号(?)。

要解决此问题,请确保将运行客户机应用程序(例如查看器 applet 或 Web 客户端)的 计算机语言环境以及运行 IBM DB2 Content Manager 连接器的计算机语言环境设置为 所要添加的非英语字符的语言。不需要更改运行内容集成服务器的计算机语言环境。

## **\$wni/&\Z Web M'KP;IC**

Content Manager 连接器支持对内容或工作流程执行查询, 但不支持在单个查询中同时 执行这两种查询。Web 客户端不允许用户指定是执行内容查询还是执行工作流程查询。 为了支持更为常用的内容查询、CM 连接器将通过 Web 客户端调用的所有查询都视为 内容查询。

目前, 没有此问题的变通方法。

# $\overline{M}$  **IBM DB2 Content Manager V8.2 修订包 8** 存储库执行的查询失 败

这些查询可能会失败并返回以下错误消息:

com.ibm.mm.sdk.common.DKException: DGL3841A: 属性在以下实体中不存在: "ORIFNAME" P1

要解决此问题, 请将 IBM DB2 Content Manager 存储库升级到 V8.2 修订包 10。

# <span id="page-17-0"></span>**IBM DB2 Content Manager OnDemand 连接器**

## **|, OR "RT,;tTKPDi/Da{\^F**

IBM DB2 Content Manager OnDemand 存储库对于每个可搜索属性只支持单个值。因 此, 对同一属性运行的 OR 查询将只返回所指定的最后一个值的结果。例如, 查询 WHERE region LIKE Maine OR region LIKE Vermont 只返回 region 属性值为 Vermont 的结果。

包含 OR 并且对不同属性运行的查询将返回全部结果。例如, 查询 WHERE region LIKE Maine OR location LIKE city 将返回 region 属性值为 Maine 的结果以及 location 属 性值为 city 的结果。

目前, 没有此问题的变通方法。

# **IBM Lotus Domino Document Manager 连接器**

## **|,Kc{ <">"<= M >= "RTV{.VN4PDi/**

包含运算符"<"、">"、"<="和">="并且对字符串字段执行的查询不会返回结 果, 并且不会返回异常。在 IBM Lotus Domino Document Manager 中, 搜索操作不支 持这些运算符。

目前, 没有此问题的变通方法。

# **IBM Lotus Notes 和 Lotus Notes 2.0 连接器**

## **9C RMI zm~qw1,6kDTs;aT>Z Web i~P**

嵌入对象支持要求远程方法调用(RMI)代理连接器与 Domino 服务器在同一台计算机 上。RMI 代理连接器需要具有对 Domino 服务器使用的文件系统的访问权。

## **^(9C Web M'K4\$@Z]**

为了在内容集成服务器 Web 客户端中预览 IBM Lotus Notes 和 Lotus Notes 2.0 连接 器内容, 必须使用 HTTP 可访问性功能来对这些连接器进行配置。要了解有关 HTTP 可 访问性配置的更多信息、请参阅 WebSphere Information Integrator Content Edition 信息 中心。

# **IBM WebSphere Portal Document Manager 连接器**

## **i/'\"5X NullPointerException ms**

查询可能会运行很长时间并返回 NullPointerException 错误。导致此问题的因素包括精 确的查询格式,以及 Java 内容存储库使用的 JCRDS (Java 内容存储库数据源)中的连 接数。

要解决此问题,请对 IBM WebSphere Portal Document Manager 应用必备软件 WebSphere Portal Server [APAR PK10952](http://www.ibm.com/support/docview.wss?rs=688&context=SSHRKX&dc=D400&uid=swg24010825&loc=en_US&cs=UTF-8&lang=en).

## **i/DKPYHG#}**

由于底层 Portal Document Manager 存储库中的限制, 使得如果查询未包含指定的项类 并且未指定搜索容器, 查询的运行速度就可能会非常慢。如果指定的项类是 ibmcmnt:contentFolder 并且未指定搜索容器, 查询的运行速度也可能会非常慢。

要解决此问题,请在查询中包括除 ibmcmnt:contentFolder 以外的特定项类,或者在查询 中指定搜索容器。目前,如果不可能采用这些选项,则没有变通方法。

## 全文本查询

全文本查询有下列已知限制:

- 单字符替换通配符 ? 是无效的。
- 多字符替换通配符 \* 有效,但只能是一个词的最后一个字符。它作为短语的任何部分 都是无效的。并且, 当在查询中使用了 AND 或 AND NOT 时, 多字符通配符 \* 是 无效的。
- AND 和 OR 在单独使用时是有效的,但不能在同一个查询中同时使用这两个运算符。
- $\cdot$  NOT 只能与 AND 一起使用, 不能与 OR 一起使用。
- 使用括号字符 (和) 分组的查询表达式是无效的。

## **4hCf"bD~D MIME `M**

对于要在 Portal Document Manager (PDM) 存储库中存储的每一类文件, 必须对该存 储库进行正确的配置。如果未正确地配置扩展名, 文件就会表现为具有 MIME 类型 unknown/unknown。缺省情况下, 未配置 Microsoft Office 文件扩展名。

要解决此问题, 请参阅 WebSphere Portal Server 文档中有关配置文件 MIME 类型的信 息。

## **SOAP zm,Sw**

由于 WebSphere Portal Server 和内容集成服务器 JNDI 信息设置的限制、无法将 IBM WebSphere Portal Document Manager 连接器配置为通过 SOAP 代理连接器使用。

目前, 没有此问题的变通方法。

# *Z* **WebSphere Application Server 上, 使用直接 EJB 配置时将出 错**

当 IBM WebSphere Portal Document Manager (PDM) 连接器使用直接 EJB 配置时, 内容集成服务器与 PDM 连接器之间的通信是由 WebSphere Application Server 通过对 象请求代理程序(ORB)处理的。

对 PDM 连接器进行的某些调用花费的时间可能会比 ORB 服务的缺省超时设置长, 这 将导致返回异常。

要解决此问题, 请增大 ORB 服务的超时设置。请参阅 WebSphere Application Server 文档以了解详细信息。

## **RepoItem** 版本列表可能不正确

如果检索内容对象时指定的不是其当前工作版本,或者在当前登录会话期间检索的不 是项的当前工作版本、则 IBM Portal Document Manager 连接器返回的内容 RepoItem 版本列表可能不准确。

<span id="page-19-0"></span>要解决此问题, 在检索 RepoItem 时请不要指定版本。并且, 如果已经在指定了版本的 情况下检索了 RepoItem, 则请从连接器注销, 然后再次登录以检索带有正确版本列表的 项.

# 在无权修改 WebSphere Portal Server 许可权的情况下,可以查看对 内容项指定的许可权

在查看 IBM Portal Document Manager 连接器返回的内容项的许可权时, 无论已登录的 用户是否有权修改 WebSphere Portal Server 中的许可权, 都可以查看对该内容项指定 的许可权。

目前, 没有此问题的变通方法。如果这是敏感信息, 则不要将其透露给最终用户。

# **OpenText Livelink 连接器**

## 使用 OpenText Livelink 时,查询意外地停止

如果查询返回的结果集包含的内容项先前已连接到 Livelink 中的工作项、查询就会意外 地终止并返回以下错误:

InvalidQueryException COEN0155E: 遇到无效的查询表达式。

使用 OpenText Livelink 9.2 时会发生此错误, 但使用 OpenText Livelink 9.5 时不会发 生此错误。

要解决此问题, 请安装 2005 年 9 月发布的 OpenText Livelink 9.2 每月补丁。

#### 由于超出防火墙超时值,返回许多结果的查询将失败

当查询返回许多结果时, 它们可能会失败。此问题是由 OpenText Livelink 9.2 中的搜 索防火墙限制引起的。

要解决此问题:

- 1. 在 "OpenText Livelink 管理"页面上, 单击浏览系统卷以访问 "Livelink 系统"页 面。
- 2. 单击"数据源文件夹"链接。对于"企业索引", 单击"企业数据源文件夹"。
- 3. 单击每个搜索引擎的"功能"图标, 然后单击停止。
- 4. 单击某个搜索引擎的"功能"图标、单击信息、然后单击高级设置。
- 5. 在"防火墙"字段中输入较大的数值以增大搜索防火墙超时值。
- 6. 单击更新。
- 7. 单击该搜索引擎的"功能"图标,然后单击启动。

# 关系数据库管理系统连接器

## 无法使用 Unicode 凭证登录到 RDBMS 存储库

如果用户名或密码包含 Unicode 字符, 则无法登录到 RDBMS 存储库。登录尝试将返 回 LogonException 错误。您还可能会看到以下错误: com.ibm.db2.jcc.b.SqlException: 无法将 Unicode 字符串转换为 Ebcdic 字符串。仅当使用不支持 Unicode 字符的 JDBC 驱动程序时,才会发生此问题。

要解决此问题, 请从用户名和密码中除去所有 Unicode 字符。

# <span id="page-20-0"></span>**Stellent** 连接器

# **XZZ]nDf>E"G4frErD**

Stellent 连接器按逆序将关于内容项的版本信息排序。例如, 如果有 6 个版本的内容项, 则版本信息的顺序是: 版本 6、版本 5、版本 4、版本 3、版本 2 和版本 1。

目前, 没有此问题的变通方法。

# **WebSphere Information Integrator Content Edition |0w**

# **|, LIKE Kc{Di/**

使用 LIKE 运算符的查询可能会失败并返回以下错误:

SQL0901N 由于不严重的系统错误,SQL 语句失败。后续 SQL 语句可以得到处理。(原因 为"数据类型无效"。) SQLSTATE=58004

要解决此问题, 在使用数据图时, 请取消选择受支持的运算符列表中的 LIKE。

# **Lotus Notes** 连接器查询

对 Lotus Notes 连接器执行的查询不支持搜索项类, 但搜索容器是必需的。但是, 包装 器要求同时提供数据图和/项类。并且, Lotus Notes 连接器不支持不带谓词的杳询。即 使创建昵称时使用的方式支持通过 MAX RESULTS 定制函数进行不带谓词的查询, 不 带谓词的查询也会失败。

要解决这些问题, 请执行下列其中一项操作:

- 创建一个数据图并使其包含所要查询的所有属性, 在通过 DATA\_MAP 选项创建昵称 时或者在通过 VBR.DATAMAP() 定制函数运行查询时, 将该数据图与包装器配合使 用.
- 始终随查询一起提供可以传递给 Lotus Notes 连接器的谓词。

# **5Xm`PDZ]lwC'(e/}**

如果内容检索用户定义函数(UDF)返回许多行, 则可能会导致错误。例如, 以下 UDF 可能会返回许多行并导致错误:

SELECT VBR.GETCONTENTLOOKUP('http://localhost:8080/VeniceBridge/NATIVECONTENT/? URN= ' || VBR URN, 'y', 'IICESERVER CM') from NICKNAME

要解决此问题, 请确保将 UDF 的 use\_session 参数设置为 Y。

# **VBR.GETCONTENTLOOKUP /}5Xms**

VBR.GETCONTENTLOOKUP 函数的服务器名参数区分大小写。

要解决此问题,请执行下列其中一项操作:

- 如果执行 CREATE SERVER 语句时未将服务器名引在引号中(不区分大小写),则将服 务器名参数设置为使用全大写字母。
- 如果执行 CREATE SERVER 语句时已将服务器名引在引号中(区分大小写),则将服务 器名参数的大小写设置为与执行 CREATE SERVER 语句时设置的大小写完全相同。通过 查询 DB2 目录来检查名称。例如, 发出以下语句:

SELECT *servername* FROM SYSCAT.SERVERS

# <span id="page-21-0"></span>**IS NULL** 谓词和空字符串值, 而不是 NULL 值

在对某些连接器查询 NULL 值时, 这些连接器将返回空字符串值而不是 NULL。

目前, 没有此问题的变通方法。

# **GFD4(ka0X**

如果昵称服务器定义了会话池, 在将包装器与部署在 WebSphere Application Server V5.1.1.3 上的内容集成服务器配合使用时,可能无法成功地创建昵称。

要 解 决 此 问 题 、 请 运 行 命 令 い し し し し し し し し し c a l l し し に a l l sqlj.install\_jar('file:<*WS\_JARS>/ejbportable.jar','ejbportable'*)(其中 <*WS\_JARS*> 是 WebSphere Application Server 的 lib 目录, 例如 C:/Program Files/WebSphere/AppServer/lib)以安装 ejbportable.jar 文件。

# **\$)B~~q**

# $\frac{10}{20}$  $\frac{10}{20}$  **\frac{**

如果您正在使用除 BEA WebLogic Application Server 以外的应用程序服务器, 例如 WebSphere Application Server, 则通过管理工具对 JMX 服务器执行 JNDI 查询时会发 生错误。

要解决此问题,请将预订事件服务 JMX JNDI 信息的 JNDI 名称属性设置为空白值。 仅当使用 BEA WebLogic Application Server 时, 才需要使用此属性。对于所有其他应 用程序服务器, 此属性必须为空。

# **<kD\$)iB~}KwD&C3r;7(**

多个导人的预订组事件过滤器的应用顺序与您使用管理工具为该预订组设置的顺序不 一致。在其中一个事件过滤器拒绝某个事件或者所有过滤器都接受某个事件之前,将 按不确定的顺序使用每个事件过滤器。

目前, 没有此问题的变通方法。

# 在 WebSphere Application Server 6.x 上, 需要进行配置才能在 **(F&CLrP9C SubscriptionGroup.evaluate API =(**

在 WebSphere Application Server 6.x 上, 如果创建定制应用程序并要使用 SubscriptionGroup.evaluate 命令来验证预订组, 则需要进行一些附加的配置工作。 WebSphere Application Server 6.x 要求必须将运行 J2EE 服务 (例如命名服务 (JNDI 查询)和消息传递服务(JMS))的定制应用程序配置为 J2EE 应用程序客户机。

要将定制应用程序作为 J2EE 应用程序客户机运行:

- 1. 在运行时, 在应用程序服务器中组装并安装应用程序模块(.ear 文件)。
- 2. 在 Windows 上, 使用应用程序客户机资源配置工具(ACRCT)来部署该应用程序。
- 3. 使用 WebSphere LaunchClient 来启动该应用程序。

要了解有关 J2EE 应用程序客户机的更多信息, 请参阅 WebSphere Application Server 6.x 信息中心。

# <span id="page-22-0"></span>集成 API

# 在远程客户机上运行应用程序会导致创建文本文件

当使用集成 API 来在连接至 WebSphere Application Server 的远程客户机上运行应用 程序时, 将在当前目录中创建名为 orbtc.\*.txt 的文本文件, 它包含以下内容:

16:44:00.969 com.ibm.rmi.corba.PluginRegistry loadPrereqPluginsGroupThree:268 P=40641:0=0:CT ORBRas[default] org.omg.CORBA.INTERNAL: CONNECTIONINTERCEPTOR INVALID CLASSNAME vmcid: 0x49421000 minor code: 5B completed: No org.omg.CORBA.INTERNAL: CONNECTIONINTERCEPTOR INVALID CLASSNAME vmcid: 0x49421000 minor code: 5B completed: No

您可以删除此文件。此文件不是产品功能或进行日志记录所必需的。

# 对从会话池获取的用户对象调用方法

在对从会话池获取的用户对象调用方法时,可能会接收到 java.rmi.NoSuchObjectException 错误。当用户对象由于超出其会话池 MaxCheckoutTimeMs 参数而到期时, 就会发生此 错误。

将应用程序设计为发生这种情况时再次尝试获取此类用户对象或者显示更合适的消 息。

# Web 客户端

# 无法更新多值属性

虽然存储库项的多值属性在 Web 客户端中能够正确显示, 但您无法使用 Web 客户端 来更新它们。而是, 可以使用集成 API 来更新多值属性。

# 创建了多个版本的内容

Web 客户端通过进行不同的调用来检入和更新内容。如果将存储库配置为每次更改内容 时都自动创建新版本, 此行为将导致创建多个版本。

目前, 没有此问题的变通方法。

# Web 客户端配置文件不支持 Unicode 字符

Web 客户端配置文件 wc-config.xml 不支持 Unicode 字符或 Unicode 字符转义序列, 只能正确地识别 8859 1 字符集中的字符。

目前, 没有此问题的变通方法。

# 表单生成工具在示例条目中只包括了基本文件名

定制表单生成工具显示的示例配置条目未包括所生成的文件的路径。配置条目中的路 径必须相对于 webclient/forms 目录。将正确地创建所生成的文件。但是, 示例配置条目 将是错误的。

FormGen 程序在示例条目中只包括了基本文件名。如果要使用更复杂的目录结构、则必 须修改该示例以反映目录结构。

# <span id="page-23-0"></span>当使用 Web 客户端查看应用程序文档时, 需要刷新文档中的图像

当在 Web 客户端中查看应用程序文档 (例如 Microsoft Word 或 PowerPoint 文档) 时, 先前所查看文档中的图像可能会显示在当前文档中。

要解决此问题、请用鼠标右键单击预览框架、然后选择"刷新"。

# 显示的 TIME 类型属性值可能与预期值相差一小时

在 Web 客户端中显示 TIME 属性时, 显示的值可能与预期值相差一小时。

由于没有与时间值相关联的日期, 所以将把 TIME 属性转换为标准时间(即冬季时间) 下的客户机时区。日期介于五月与十月之间的其他 DATETIME 类型属性将在考虑夏令 时的情况下转换为客户机时区。由于在 Web 客户端中不会明确地显示时区, 所以时间 读数可能会相差一小时。

目前, 没有此问题的变通方法。

# 将工作空间配置为只显示一小部分可用存储库是不起作用的

即使将用户的工作空间配置为只显示一小部分可用存储库、也仍然会显示所有可供该 用户使用的存储库、并且那些存储器可供该用户访问。

目前, 没有此问题的变通方法。

# Web 组件 portlet

# 通过节点管理器 Web 组件启动的操作会导致 portlet 窗口显示不 正常

当从部署在 portlet 中的节点管理器 Web 组件发出删除或创建快捷方式命令时, portlet 窗口将以意外的方式刷新。例如, 如果发出删除命令, 就会执行删除操作, 但页面刷 新后,整个内容集成服务器 Web 客户端都显示在 portlet 窗口中。

要解决此问题,请执行下列其中一项操作:

- 在客户机浏览器中单击后退以返回到正确的 portlet 屏幕。
- 对于创建快捷方式命令, 请从内容列表 Web 组件中的内容列表根节点启动操作。
- 对于创建快捷方式命令, 从部署在独立 portlet 配置中的导航器 Web 组件启动操作。

# 在客户机浏览器中打开的 portlet 页面

根据您使用的客户机浏览器的不同, 从 WebSphere Application Server 部署并在客户机 浏览器中打开的 portlet 页面可能会返回错误。并且、在显示的页面中、链接是无效的、 也不显示图像。

要解决此问题,请忽略错误消息并刷新浏览器页面。

# <span id="page-24-0"></span>**ZM'z/@wPr\*D portlet 3fT>X4Di~**

根据您使用的客户机浏览器的不同, 在客户机浏览器中打开 portlet 页面时, 可能会显示 重复的组件。当 portlet 页面是从 WebSphere Application Server 部署的并且包含部署 在节点管理器旁边的内容列表或导航器组件时, 就会发生此问题。

要解决此问题,请刷新浏览器页面以查看正确的内容。

# 检出内容时, 节点管理器 Web 组件的"详细信息"窗格显示不正常

当 Web 组件 portlet 安装并部署在 WebSphere Portal Server 上时, 节点管理器组件 portlet 的检出功能显示不正常。如果使用"详细信息"窗格来检出内容, 则节点管理器 组件的 portlet 区域将是空白的。内容项的检出操作将成功完成、但 portlet 无法正确地 刷新。

要解决此问题、请刷新浏览器窗口以便重新显示节点管理器 portlet。在内容集成服务器 Web 客户端的节点管理器组件中, 不会发生此问题。

# **Zc\mw Web i~D0j8E"10q^(}7XlkZ]**

当 Web 组件 portlet 安装并部署在 WebSphere Portal Server 上时, 节点管理器组件 portlet 的检人功能无法正常工作。如果已将"详细信息"窗格配置为检人先前检出的内 容, 则当您选择检入选项并提交那些选项时, 下一页将显示"找不到页面"异常。

目前, 没有此问题的变通方法。在内容集成服务器 Web 客户端的节点管理器组件中, 不会发生此问题。

# **S<~q**

# **Z AIX O,Z+ AFP D5\*;\* JPEG 1,WebSphere Application Server** 关闭

某些有效的高级功能打印(AFP™)文档在转换为 JPEG 格式时, 会导致生成 Java 核 心转储文件并导致 WebSphere Application Server 关闭。当部署在 AIX® 上的 WebSphere Application Server V5.1.1.3 或更高版本上的内容集成服务器标准图像转换器执行此转换 时, 就会发生这些问题。

要解决此问题, 请在分布式 WebSphere Application Server V5.1.1.3 环境中部署视图服 务以利用 V5.1.1.3 修订。

此外, 对于所有其他配置, 请在主管内容集成服务器的 WebSphere 服务器上禁用 Java 虚拟机 (JVM) JIT 编译器:

- 1. 在 WebSphere Application Server 的管理页面 (例如 http://localhost:9090/admin)中, 单击服务器 —> 应用程序服务器 —> Server —> 进程定义 —> Java 虚拟机,其 中 Server 是内容集成服务器。
- 2. 单击禁用 JIT
- 3. 将更改保存到主配置。
- 4. 重新启动 WebSphere Application Server.

<span id="page-25-0"></span>如果关注性能, 请在单独的应用程序服务器上主管视图服务并使用上一过程来对该应 用程序服务器上的视图服务禁用 JIT 编译器, 而不是对内容集成服务器上的所有已安装 组件禁用该编译器。要了解有关在分布式环境中部署内容集成服务器组件的更多信 息, 请参阅 WebSphere Information Integrator Content Edition 信息中心。

# **Z UNIX 73P,S<~qD\$w;}##**

在 UNIX 环境中, 视图服务的工作不正常。

要解决此问题,请执行下列其中一项操作:

• 在 Linux® 上, 如果文档中的图形显示为红色的 X, 请创建符号链接以从当前使用的 Motif 库指向内容集成服务器使用的 Motif 库 libXm.so.1。

例如, 如果 Linux 环境使用 libXm 3.0.1 库, 则使用以下命令: ln -sf /usr/X11R6/lib/libXm.so.3.0.1 /usr/X11R6/lib/libXm.so.1

如果 Linux 环境使用别的 Motif 库,请相应地修改示例命令。

• 如果在 Linux 上未安装所有必需的库,则尝试将内容转换为 HTML 格式时可能会失 败。可能会返回类似于以下的错误:

类 com.venetica.vbr.client.ConversionException COEV5040E: 在转换 /IIIce/128ac0cd087e35fb180545acf6b25699/MyDoc.ppt 时出错

转到 <IICE\_HOME>/htmlconverter 目录, 其中 <IICE\_HOME> 是内容集成服务器安 装目录, 并运行下列命令以查找未解析的依赖项:

export LD\_LIBRARY\_PATH=\$LD\_LIBRARY\_PATH:<IICE\_HOME>/htmlconverter:/usr/X11R6/lib ldd libsc\_du.so

然后, 在系统上安装必需的库以解析任何已找到的依赖项。

• 通常, 在 UNIX 上, 使用 X Windows 来连接到 UNIX 平台以启动内容集成服务器 服务以及启动部署了内容集成服务器应用程序的 Web 应用程序。例如, 使用 X Windows (而不是使用 Telnet) 来启动 RDS服务和应用程序服务器。

# **AIX** 上的 AFP 图像

当视图服务尝试在 AIX 上显示 AFP 图像时, 图像不显示, 并且将返回 ProcessImageException 错误。如果 WebSphere Application Server V6.0.1 是自动部署的, 则不会出现此问题。

AIX 无法使用处理 AFP 图像时所需的 java.awt 库。

要解决此问题,在启动用于启动视图服务 J2EE 应用程序的 Java 虚拟机时,应该启用 headless 选项。

对于 WebSphere Application Server:

- 1. 启动 WebSphere Application Server 管理控制台。
- 2. 单击 服务器 -> 应用程序服务器 -> <*iiceServer*> -> 进程定义 -> Java 虚拟机 ->  $\overline{E}$ 制属性, 其中 <iiceServer> 是部署了视图服务的服务器。
- 3. 添加一个新属性, 并将它的值设置为 NAME=java.awt.headless VALUE=true。
- 4. 单击确定以保存主配置。
- 5. 重新启动 WebSphere Application Server.

对于其他应用程序服务器, 请在应用程序服务器的启动脚本中指定 headless 属性。例 如, 在启动服务器的命令中, 在路径中添加 -Djava.awt.headless=true。

# <span id="page-26-0"></span>在安装了 WebLogic 应用程序服务器的 UNIX 计算机上,视图服务 的工作不正常

为了让视图服务在安装了 WebLogic 应用程序服务器的 UNIX 计算机上正常工作, 必 须修改 startWebLogic.sh 文件:

- 1. 转到 <WEBLOGIC HOME>/user projects/domains/<name of domain>/ 目录、其中 <WEBLOGIC\_HOME> 是 WebLogic 应用程序服务器安装目录, <name of domain> 是部署了 WebLogic 应用程序服务器的域的名称。
- 2. 使用文本编辑器打开 startWebLogic.sh。
- 3. 将 <IICE\_HOME>/htmlconverter 目录添加到路径环境变量中(其中 <IICE\_HOME> 是内容集成服务器的安装目录), 并保存对 startWebLogic.sh 所作的更改。例如, 使 用下列路径环境变量:

**AIX** LIBPATH=<IICE HOME>/htmlconverter:\$LIBPATH

#### **Solaris**

LD\_LIBRARY\_PATH=<IICE\_HOME>/htmlconverter:\$LD LIBRARY PATH

Linux LD LIBRARY PATH=<IICE HOME>/htmlconverter: \$LD LIBRARY PATH

# 查看器 applet

# 打印多页文档

从查看器 applet 打印的多页文档可能不会按预期的方式打印。例如, 如果选择全部作为 打印范围,则可能不打印最后一页。

要解决此问题, 请将打印设置修改为使用直接 IP 打印, 或者更新 Java 虚拟机 (JVM) 插件版本环境。

# Mod:ca 文件在定制客户机应用程序中无法正确显示

Mod:ca 文件在显示 Mod:ca 文件的定制客户机应用程序中无法正确显示。覆盖能够显 示, 但图像无法显示。当查看器 applet 在内容集成服务器 Web 客户端中显示 Mod:ca 文件时、此问题不会出现。

目前, 没有此问题的变通方法。

# 用于黑白图像的增强功能

只有 1 位颜色深度图像(黑白图像)才支持增强功能。对于所有其他图像, 单击"增 强"按钮并不会增强图像, 但是"增强"按钮仍作为可用选项出现。

# 打印的图像文件被截断或比例失衡

从查看器 applet 中打印 JPEG、TIFF 和 PNG 图像时, 将产生截断的或比例失衡的输 出。当 enhanced applet 打印参数设置为 false 时,就会发生此问题。

要解决此问题, 请将 enhanced applet 打印参数设置为 true。注意, 当 enhanced applet 打印参数设置为 true 时, 不会打印对图像添加的任何注释。

# <span id="page-28-0"></span>文档更新

# 新增文档

以下信息是 WebSphere Information Integrator Content Edition V8.3 标准文档的附加内 容.

# **}6 WebSphere Information Integrator Content Edition**

由于提供了许多新的增强功能和功能部件、所以不可能进行升级安装。而是、通过将 V8.3 安装到新位置, 并且将安装的内容复制到先前版本目录中(而不是以覆盖先前版本 的方式进行安装)来执行并行安装。

# **部署 EJB 连接器**

这些指示信息提供了有关在应用程序服务器上部署 EJB 连接器、以及配置内容集成服务 器以便与 EJB 连接器进行通信的信息。

每个连接器都通过内容集成服务器提供对独立内容存储库系统的访问。连接器实例的 类装入器必须能够访问连接器实施所必需的连接器实施类、访问服务存根和任何第三 方 JAR 文件。

要在分布式环境中部署 EJB 连接器:

- 1. 对于部署内容集成服务器的 J2EE 应用程序服务器、这些指示信息是对该应用程序 服务器的 EJB 部署指示信息的补充。请首先遵循 J2EE 应用程序服务器部署指示 信息,然后参考以下指示信息以了解特定于内容集成服务器的名称和设置。
- 2. 在将要运行 EJB 连接器的服务器上启动内容集成服务器安装应用程序。
- 3. 选择**仅连接器**安装选项。
- 4. 选择内容集成服务器的安装目录。
- 5. 洗择要安装的连接器。
- 6. 完成正在安装的连接器所要求执行的任何其他配置步骤:
	- a. 添加连接器要访问的 Java 库。
	- b. 添加连接器要访问的本机库。
- 7. 对于加密登录环境, 请将 Blowfish 密钥文件 BlowfishKey.ser 从 servers 内容集成 服务器安装目录复制到要运行 EJB 连接器的计算机上的内容集成服务器安装目录。

如果没有此文件, EJB 连接器就无法对登录凭证进行解密。

8. 在应用程序服务器上部署 EJB 连接器。

EJB 连接器位于 <IICE\_HOME>/ejb 目录中, 其中 <IICE\_HOME> 是选择 "仅连 接器"安装洗项时的内容集成服务器安装目录。

- 9. 将 <IICE\_HOME>/lib/vbr.jar 添加到已部署的连接器 EJB 应用程序的类路径中。
- 10. 在应用程序服务器的 JVM 中定义 vbr.home。将变量 vbr.home 设置为选择"仅连 接器"安装选项时的内容集成服务器安装目录。
- 11. 重新启动应用程序服务器.
- <span id="page-29-0"></span>12. 重新启动内容集成服务器。
- 13. 启动内容集成服务器管理工具。
- 14. 使用管理工具来添加 EJB 连接器。
- 15. 单击 JNDI 信息属性字段中的按钮。
- 16. 在"应用程序服务器"字段中选择适用的应用程序服务器。
- 17. 将 java.naming.provider.url 字段值更改为指向部署了 EJB 连接器的应用程序服 务器。对于 WebSphere Application Server, 将值更改为 iiop://ip\_address:bootstrap\_port, 其中 ip\_address 是一台计算机的 IP 地址, 已部署 的 EJB 连接器在该计算机上的应用程序服务器中运行。对于 WebLogic, 将值更改 为 t3://ip\_address:bootstrap\_port<sub>。</sub>
- 18. 如果修改了已部署的 EJB 的名称, 请相应地修改 JNDI 名称字段。
- 19. 单击查询以验证内容集成服务器是否能够查询应用程序服务器上的 Bean 名称。
- 20. 单击确定。

# $*$  **Netscape Directory Server** 配置 LDAP 单点登录

要为 Netscape Directory Server 配置 LDAP 单点登录:

- 1. 安装 Netscape Directory Server 6.2.1.
- 2. 确保 Netscape Directory Server 正在运行。
- 3. 启动 Netscape Console。
- 4. 通过遵循 Netscape Directory Server 文档中的指示信息来创建下列模式属性:
	- vbrRepoUsername

## 属性名

vbrRepoUsername

#### 属性 OID

1.3.6.1.4.1.19981.3

#### 属性描述

存储库用户名

#### 语法

OctetString

#### 属性名

vbrRepoPassword

#### **tT OID**

1.3.6.1.4.1.19981.4

#### 属性描述

存储库密码

#### 语法

OctetString

• vbrRepoOptionalToken

#### 属性名

vbrRepoOptionalToken

```
属性 OID
```
1.3.6.1.4.1.19981.5

```
属性描述
```
用来登录到存储库的存储库可选令牌

```
语法
```
OctetString

• vbrSaltValue

属性名

vbrSaltValue

# 属性 OID

1.3.6.1.4.1.19981.7

```
属性描述
```
SaltValue

# 语法

OctetString

- 5. 通过遵循 Netscape Directory Server 文档中的指示信息来创建下列模式对象类:
	- vbrVenetica

```
名称
```
vbrVenetica

```
8z
```
top

# **OID**

1.3.6.1.4.1.19981.1

# $\Delta$ 需属性

cn

• vbrRepositoryCredential

# **{F**

vbrRepositoryCredential

# **8z**

vbrVenetica

# **OID**

1.3.6.1.4.1.19981.6

# $\triangle$ 需属性

vbrRepoUsername 和 vbrRepoPassword

# **JmDtT**

vbrRepoOptionalToken

• vbrUserSalt

```
名称
```
vbrUserSalt

```
8z
```

```
vbrVenetica
```
#### <span id="page-31-0"></span>**OID**

1.3.6.1.4.1.19981.8

#### $\triangle$ 需属性

vbrSaltValue

- 6. 请遵循 Directory Server 附带提供的指示信息来为每个用户配置正确的安全性信息。 每个用户都必须具有在其用户对象级别创建对象的权力。
- 7. 通过遵循标准内容集成服务器信息来配置 Web 客户端和单点登录配置。

# **,SwDi/a{Er=(**

当查询包含对结果进行排序时所要依据的列时, 连接器将使用内容集成服务器排序方 法或存储库的本机排序方法来对结果进行排序。下表显示了每种连接器对查询结果进 行排序的方式:

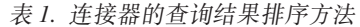

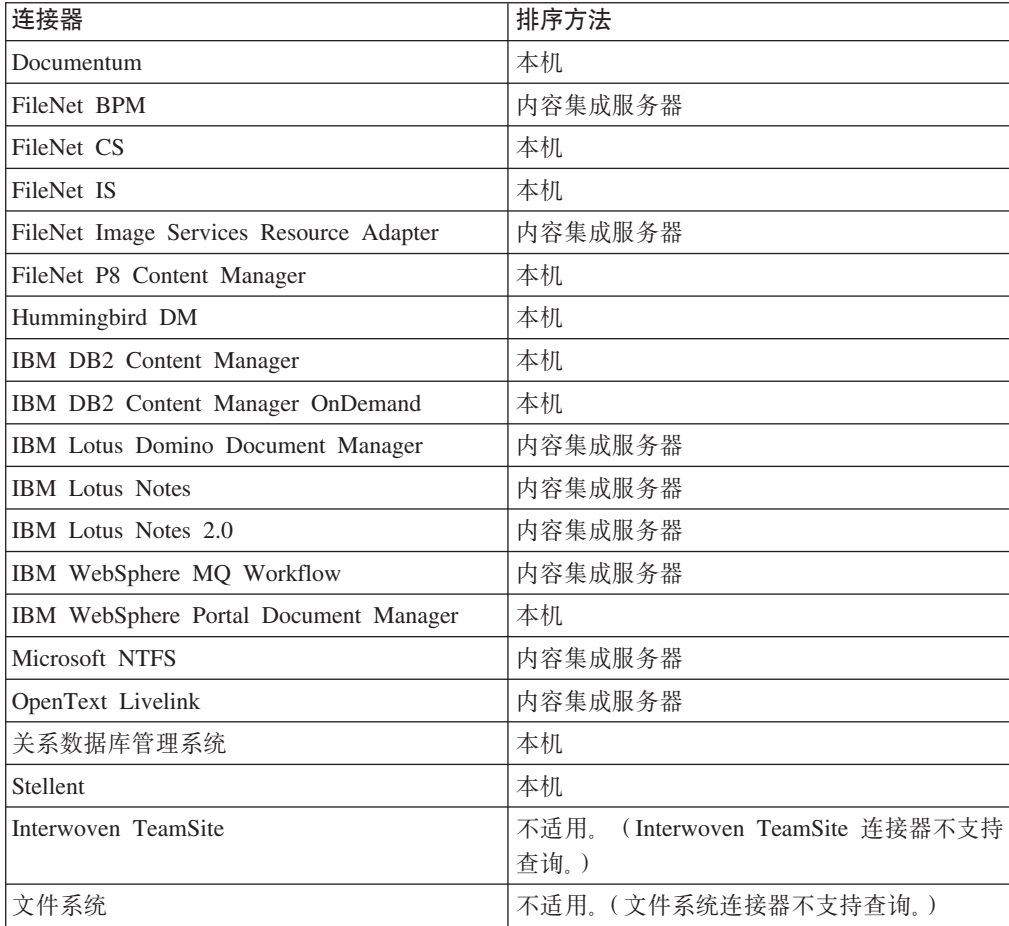

如果连接器使用本机排序, 则您可以使用内容集成服务器的集成 API 提供的 ResultSet.sort(int colnum) 方法来覆盖本机排序方法。但是, 如果连接器使用内容集 成服务器排序,则不能将排序方法更改为本机排序。

# <span id="page-32-0"></span>IBM Portal Document Manager 连接器如何检索重现

与其他当前受支持的连接器不同、PDM 连接器重现检索功能基于重现内容类型。

表 2. IBM PDM 连接器重现检索功能

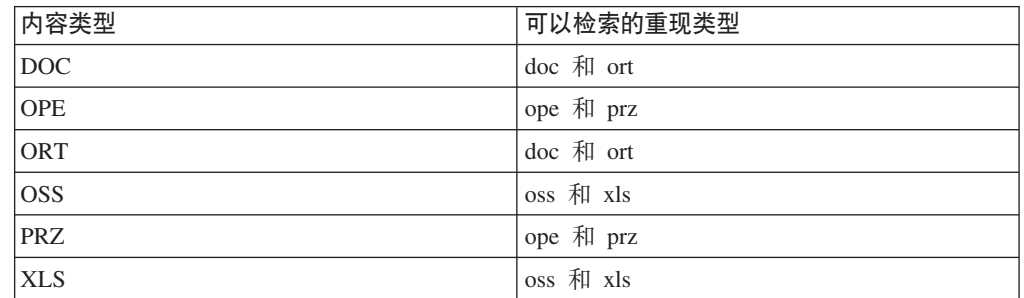

# 查看器 applet 增强功能

## 创建定制 GetNative 内容 servlet

要创建定制 GetNative 内容 servlet:

- 1. 请参阅内容集成服务器 API 文档中的 com.venetica.vbr.viewer.serlet.GetNativeContent 文件。此文件中的源代码已有许可证。
- 2. 创建定制 GetNativeContent servlet 以扩展、增强或限制该 servlet 的功能。当前 GetNativeContent.java 文件位于 <IICE\_HOME>/docs/examples/java/webapp/viewerBean/example 中(其中 <IICE HOME> 是内容集成服务器安装目录), 您可以使用此文件作为指南。
- 3. 将定制 GetNativeContent servlet 代码文件添加到 <IICE\_HOME>/docs/examples/java/webapp/viewerBean/example 目录中。
- servlet (CustomGetNativeServlet) 来修改 4. 使用定制 <IICE\_HOME>/docs/examples/java/webapp/

viewerBean/customViewerBean/WEB-INF 目录中的 web.xml 文件。

```
servlet-name:CustomGetNativeContent
servlet-class:webapp.viewerBean.example.CustomGetNativeContent
servlet-name:CustomGetNativeContent
url-pattern:/CustomGetNativeContent
```
5. 对 vbr\_viewer\_applet.jar 文件进行数字签名。

执行此步骤, 以使 applet 具有装入、处理文件系统和进行打印所需的安全权限。

- 6. 使用下列准则来将 vbr\_viewer.war 文件重新打包。可以使用构建工具(例如 Ant) 来自动执行此过程。
	- a. 编译 <IICE\_HOME>\docs\examples\java\webapp\viewerBean\example 目录中的所 有 Java 文件。
	- b. 将所需的任何定制类或属性文件包括在 vbr\_viewer\_applet.jar 文件中。
	- c. 对 vbr\_viewer\_applet.jar 文件进行签名。
	- $\texttt{custom\_GNC\_servlet.}$ jar 文件。这些类位于 d. 构建 <IICE\_HOME>\docs\examples\java\webapp\viewerBean\example 目录中。
	- e. 构建新的查看器 servlet vbr\_viewer.war 文件。新的 vbr\_viewer.war 文件必须包 括 customViewerBean 目录中的所有内容、vbr\_viewer\_applet.jar 文件和 vbr.jar 文 件。

<span id="page-33-0"></span>7. 在应用程序服务器中部署新的 vbr\_viewer.war 文件。

要测试定制 GetNative 内容 servlet:

- 1. 访问杳看器  $\mathbb{W}$ eb  $\mathbb{W}$  , 应用程序, 地址为 http://*<SERVER\_NAME:PORT>*/vbr\_viewer/index.html
- 2. 将 baseServletURL applet 参数更新为应用程序服务器的正确主机名和端口号。
- 3. 更新 nativeContentServletURL applet 参数, 将它的值设置为新的 CustomGetNativeContent servlet 的名称: 本机内容 Servlet URL: CustomGetNativeContent
- 4. 单击提交以装入该 servlet。

## **(Fi4w applet**

要定制查看器 applet:

- 1. 参阅下列经过增强的 API 类的 Javadoc 文档: ViewerImage、ViewerMessage、Viewer 和 ViewerApplet。
- 2. 创建定制查看器类以扩展 Viewer 的功能。
- 3. 将定制查看器类添加到<IICE\_HOME>\docs\examples\java\webapp\viewerBean\example 目录中, 其中 <IICE\_HOME> 是内容集成服务器安装目录。
- 4. 对包含代码更改的 vbr viewer applet.jar 文件进行数字签名。

执行此步骤, 以使 applet 具有装入、处理文件系统和进行打印所需的安全权限。

- 5. 使用下列准则来将 vbr\_viewer.war 文件重新打包。可以使用构建工具(例如 Ant) 来自动执行此过程。
	- a. 编译 <IICE\_HOME>\docs\examples\java\webapp\viewerBean\example 目录中的所 有 Java 文件。
	- b. 将所需的任何定制类或属性文件包括在 vbr\_viewer\_applet.jar 文件中。
	- c. 对 vbr\_viewer\_applet.jar 文件进行签名。
	- d. 构建 custom\_GNC\_servlet.jar 文件。这些类位于  $\leq$ *IICE\_HOME>*\docs\examples\java\webapp\viewerBean\example  $\exists \exists \forall$  =
	- e. 构建新的查看器 servlet vbr\_viewer.war 文件。新的 vbr\_viewer.war 文件必须包 括 customViewerBean 目录中的所有内容、vbr\_viewer\_applet.jar 文件和 vbr.jar 文 件。
- 6. 在应用程序服务器中部署新的 vbr\_viewer.war 文件。

# **Web M'Km%D(F JSP jGEv**

Web 客户端定制表单是由基于 JavaBeans™ 组件体系结构的 Java 代码以及 JSP 模板 共同实现的。

这些 Bean 通常是使用定制 JSP 标记从模板中访问的。这些模板使用标准 JSTL 标记、 第三方 JSP 标记以及为内容集成服务器创建的定制 JSP 标记。

#### **dC Web M'Km%D(F JSP jG**

要使用定制 JSP 标记、应该将 Web 应用程序配置为使用 JSP 标记库。

定制 JSP 标记库需要 servlet 容器, 该 servlet 容器需支持 Java Server Pages Specification V1.2 或更高版本。此外, 某些标记直接使用组件, 它们只能在 Web 组件应用程序中使 用.

要将 Web 应用程序配置为使用定制 JSP 标记库:

- 1. 将标记库描述符文件复制到 Web 应用程序的 /WEB-INF 子目录中。
- 2. 将 <IICE HOME>/opt 目录 (其中 <IICE HOME> 是内容集成服务器安装目录)中 的工作空间组件 JAR 文件(vbr\_wc.jar)复制到 Web 应用程序的 /WEB-INF/lib 子 目录中。
- 3. 对 /WEB-INF/web.xml 中的 Web 应用程序部署描述符添加一个元素:

```
<taglib>
    <taglib-uri>/WEB-INF/wcf.tld</taglib-uri>
    <taglib-location/WEB-INF/wcf.tld</taglib-location>
\langletaglib>
```
要在 JSP 页面中使用定制 JSP 标记库中的标记,请在每个 JSP 页面的顶部添加以下 伪指令:

<%@ taglib uri="/WEB-INF/*wcf*.tld" prefix="wcf" %>

其中 wcf 是定制 JSP 库中的标记所要使用的标记名前缀。可以将此值更改为任何前缀。

## **Web** 客户端表单的定制 JSP 标记参考

这些主题描述 Web 客户端表单的内容集成服务器定制 JSP 标记。

include: 在当前页面中包括搜索表单或显示表单。

标记类: com.venetica.vbr.wc.wcf.tags.Include

标记主体: jsp

属性:

表 3. Include 属性

| 名称          | 是否必需 | 描述                                                    |
|-------------|------|-------------------------------------------------------|
| compBeanVar | 是    | 包含组件 Bean 的页面上下文变量。                                   |
| readOnly    | 否    | 当设置为 true 时,将强制使所有属性都处于只读状态。                          |
| type        | 否    | 包括的表单的类型 ( 缺省值是 display )。如果设置为 search,<br>则必须定义表单属性。 |
| form        | 否    | 要包括的特定搜索表单的名称。                                        |
| default     | 否    | 在找不到显示表单或未定义搜索表单时要显示的缺省表单的<br>名称。                     |

样本:

<wcf:include compBeanVar="vbrCompBean" type="display"/>

form: 根据为当前表单提供的参数来输出 HTML 表单元素。

标记类: com.venetica.vbr.wc.wcf.tags.Form

标记主体: jsp

#### 属性:

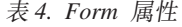

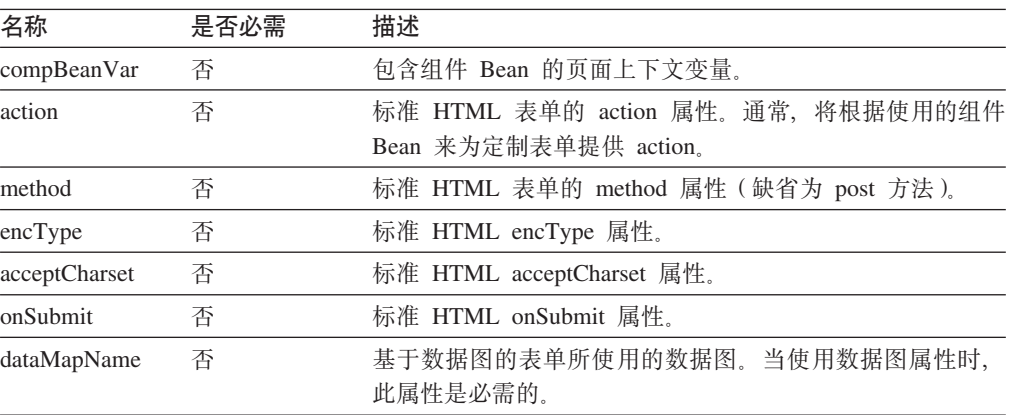

#### 样本:

```
<wcf:form>
  <TR><!-- Property PropertyName(PropertyLabel) -->
     <TD class="MinorHeader"><wcf:label repoProperty="PropertyName" /></TD>
     <TD align="left">
          <wcf:value repoProperty="PropertyName" />
     </TD></TR></wcf:form>
```
label: 输出指定属性的标号。此标记不支持 API 属性。

标记类: com.venetica.vbr.wc.wcf.tags.Label

标记主体: jsp

属性:

表 5. Label 属性

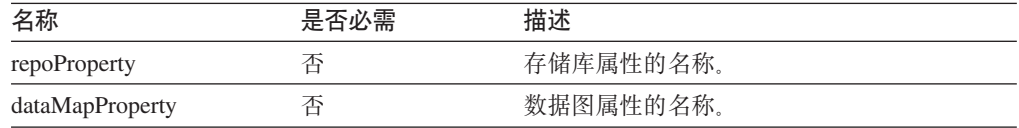

## 样本:

<wcf:label repoProperty="PropertyName"/>

value: 输出指定属性的值。

标记类: com.venetica.vbr.wc.wcf.tags.Value

标记主体: jsp

属性:

表 6. Value 属性

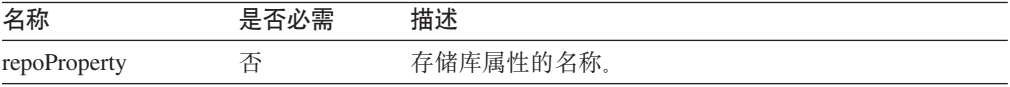

表 6. Value 属性 (续)

| 名称              | 是否必需 | 描述         |
|-----------------|------|------------|
| apiProperty     |      | API 属性的名称。 |
| dataMapProperty |      | 数据图属性的名称。  |

<wcf:value dataMapProperty="DataMapElementName"/>

text: 输出指定属性的 text 类型的 HTML 输入元素。

标记类: com.venetica.vbr.wc.wcf.tags.Text

标记主体: jsp

属性:

表 7. Text 属性

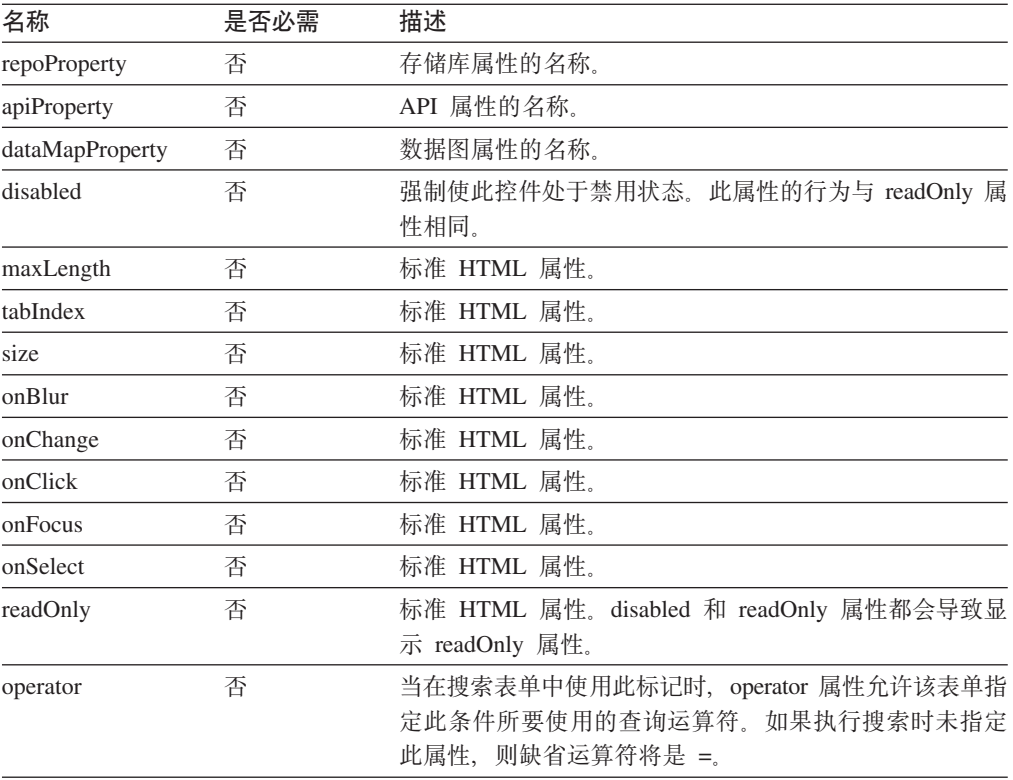

#### 样本:

<wcf:text repoProperty="PropertyName" maxLength="40"/>

textarea: 输出指定属性的 textarea 类型的 HTML 输入元素。

标记类: com.venetica.vbr.wc.wcf.tags.Textarea

标记主体: jsp

属性:

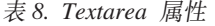

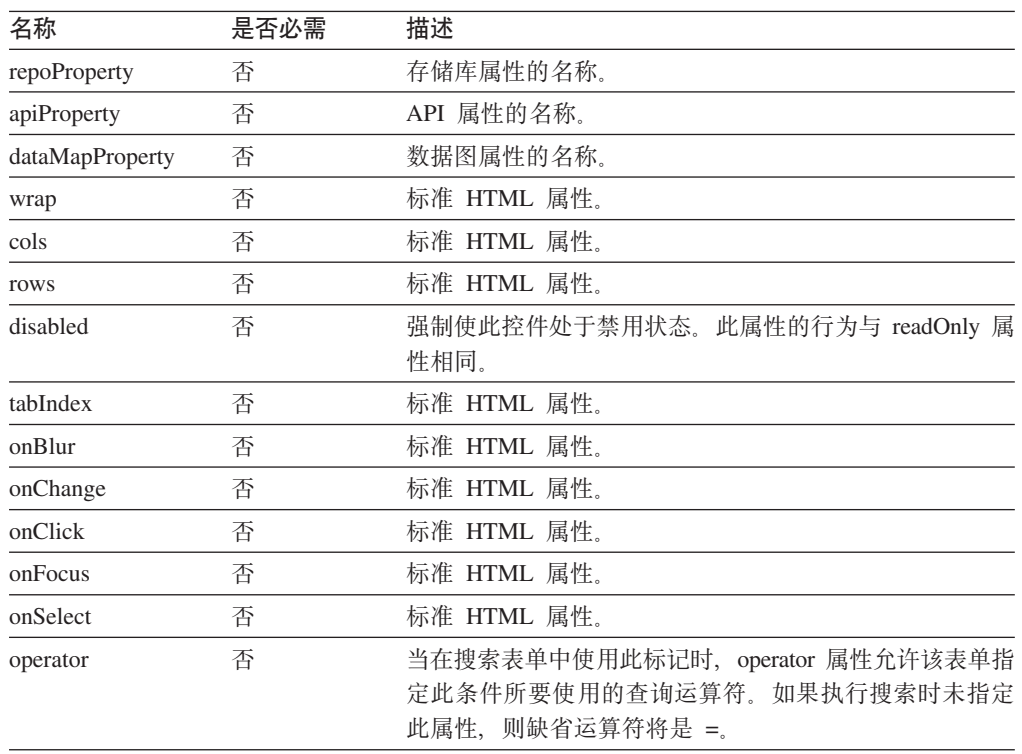

样本:

<wcf:textarea repoProperty="PropertyName"/>

```
<wcf:textarea repoProperty="PropertyName">
       Default Value
</wcf:textarea>
```
select: 输出指定属性的 HTML select 元素。指定属性的任何现有值如果还不是一个 选项, 就会被添加到选项列表中。

标记类: com.venetica.vbr.wc.wcf.tags.Select

标记主体: jsp

属性:

表 9. Select 属性

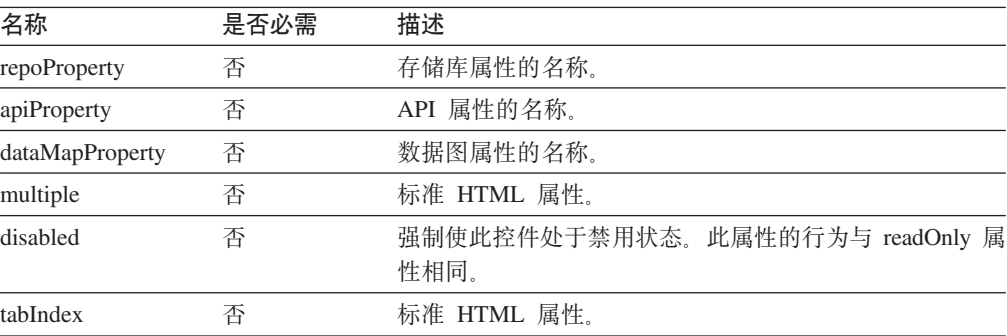

表 9. Select 属性 (续)

| 名称       | 是否必需 | 描述                                                                               |
|----------|------|----------------------------------------------------------------------------------|
| onBlur   | 否    | 标准 HTML 属性。                                                                      |
| onChange | 否    | 标准 HTML 属性。                                                                      |
| onFocus  | 否    | 标准 HTML 属性.                                                                      |
| operator | 否    | 当在搜索表单中使用此标记时, operator 属性允许该表单指<br>定此条件所要使用的查询运算符。如果执行搜索时未指定<br>此属性,则缺省运算符将是 =。 |

```
<wcf:select repoProperty="PropertyName" />
<wcf:select repoProperty="PropertyName" >
        <wcf:option value="A" selected="true" >Choice A</wcf:option>
        <wcf:option value="B" >Choice B</wcf:option>
        <wcf:option value="C" >Choice C</wcf:option>
</wcf:select>
```
**option**: 输出 HTML option 元素。此标记提供了一种方法来为 select 标记提供特定 选项和缺省值。此标记必须作为 wcf:select 标记的一部分使用。如果 select 标记中指定 的属性值与提供的任何一个选项都不相同, 就会将该值添加到选项列表中。

标记类: com.venetica.vbr.wc.wcf.tags.Option

标记主体: jsp

属性:

表 10. Option 属性

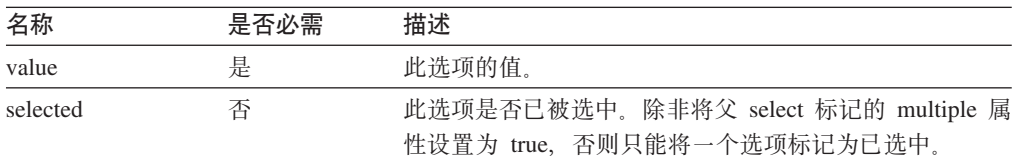

样本:

```
<wcf:select repoProperty="PropertyName" >
       <wcf:option value="A" selected="true" >Choice A</wcf:option>
       <wcf:option value="B" >Choice B</wcf:option>
       <wcf:option value="C" >Choice C</wcf:option>
</wcf:select>
datetime: 输出用于更新日期时间值的 HTML。
标记类: com.venetica.vbr.wc.wcf.tags.Datetime
标记主体: jsp
```
属性:

表 11. Datetime 属性

| 名称              | 是否必需 | 描述                                                                                                    |
|-----------------|------|----------------------------------------------------------------------------------------------------|
| repoProperty    | 否    | 存储库属性的名称。                                                                                                    |
| apiProperty     | 否    | API 属性的名称。                                                                                                    |
| dataMapProperty | 否    | 数据图属性的名称。                                                                                                    |
| defaultValue    | 否    | 缺省值。                                                                                                    |
| disabled        | 否    | 强制使此控件处于禁用状态。此属性的行为与 readOnly 属<br>性相同。                                                                                          |
| includeExample  | 否    | 以期望的格式显示示例日期。                                                                                                    |
| mode            | 否    | 此标记支持两种方式: simple 和 normal, Normal 是缺省<br>值。Simple 方式显示不带客户端验证功能的基本文本输入字<br>段。Normal 方式显示带有客户端验证功能的文本输入字段<br>以及允许用户选择日期的日期选择器控件。 |
| operator        | 否    | 当在搜索表单中使用此标记时, operator 属性允许该表单指<br>定此条件所要使用的查询运算符。如果执行搜索时未指定<br>此属性,则缺省运算符将是 =。                                                 |

## 样本:

<wcf:datetime repoProperty="PropertyName" includeExample="true" />

 $time$ : 输出用于更新时间值的 HTML。

标记类: com.venetica.vbr.wc.wcf.tags.Time

标记主体: jsp

属性:

表 12. Time 属性

| 名称              | 是否必需 | 描述                                                                                                    |
|-----------------|------|----------------------------------------------------------------------------------------------------|
| repoProperty    | 否    | 存储库属性的名称。                                                                                                    |
| apiProperty     | 否    | API 属性的名称。                                                                                                    |
| dataMapProperty | 否    | 数据图属性的名称。                                                                                                    |
| defaultValue    | 否    | 缺省值。                                                                                                    |
| disabled        | 否    | 强制使此控件处于禁用状态。此属性的行为与 readOnly 属<br>性相同。                                                                                          |
| includeExample  | 否    | 以期望的格式显示示例日期。                                                                                                    |
| mode            | 否    | 此标记支持两种方式: simple 和 normal, Normal 是缺省<br>值。Simple 方式显示不带客户端验证功能的基本文本输入字<br>段。Normal 方式显示带有客户端验证功能的文本输入字段<br>以及允许用户选择日期的日期选择器控件。 |
| operator        | 否    | 当在搜索表单中使用此标记时,operator 属性允许该表单指<br>定此条件所要使用的查询运算符。如果执行搜索时未指定<br>此属性,则缺省运算符将是 =。                                                  |

<wcf:time repoProperty="PropertyName" includeExample="true" />

*date*: 输出用于更新日期值的 HTML。

标记类: com.venetica.vbr.wc.wcf.tags.Date

标记主体: jsp

属性:

表 13. Date 属性

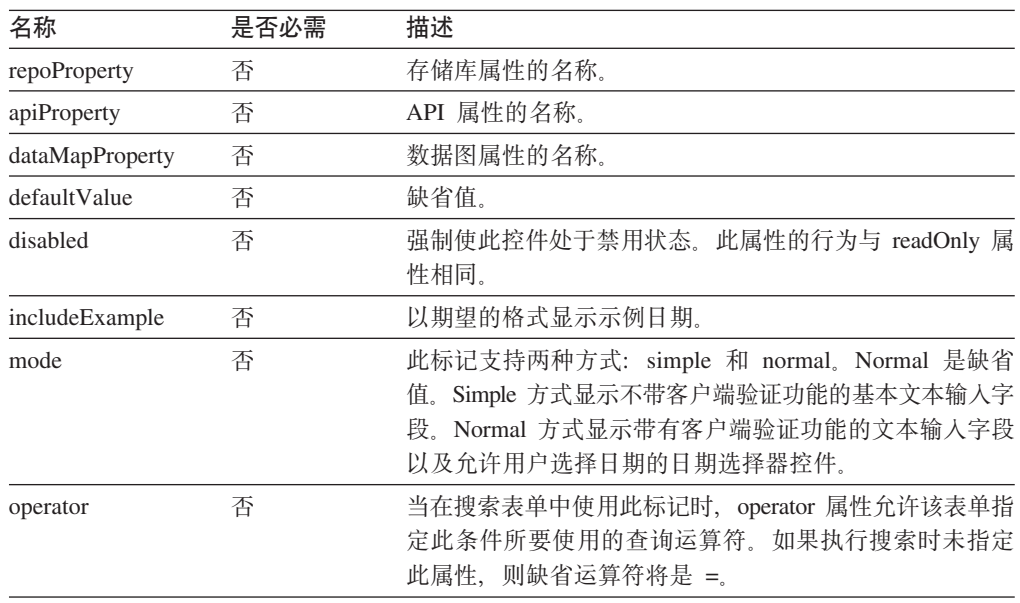

## 样本:

<wcf:date repoProperty="PropertyName" includeExample="true" />

 $checkbox:$  输出指定属性的 HTML checkbox 元素。

标记类: com.venetica.vbr.wc.wcf.tags.Checkbox

标记主体: jsp

属性:

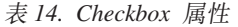

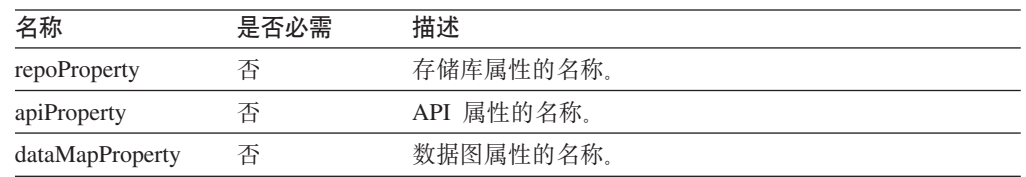

表 14. Checkbox 属性 (续)

| 名称           | 是否必需 | 描述                                                                                                    |
|--------------|------|----------------------------------------------------------------------------------------------------|
| options      | 否    | 显示的复选框所使用的选项分隔列表。如果定义了标注,<br>则此列表的大小必须与标注列表的大小匹配。如果指定的<br>属性有多个允许的值未包括在此列表中,则将自动添加那<br>些值。如果指定属性的当前值未包括在此列表中, 则将自<br>动添加该值。 |
| labels       | 否    | 显示的复选框所使用的标注分隔列表。这些标注仅用于显<br>示。所选复选框的返回值将从 options 列表中获取。                                                                   |
| disabled     | 否    | 强制使此控件处于禁用状态。此属性的行为与 readOnly 属<br>性相同。                                                                                     |
| tabIndex     | 否    | 标准 HTML 属性。                                                                                                    |
| defaultValue | 否    | 缺省值。                                                                                                    |
| onBlur       | 否    | 标准 HTML 属性。                                                                                                    |
| onChange     | 否    | 标准 HTML 属性。                                                                                                    |
| onFocus      | 否    | 标准 HTML 属性。                                                                                                    |
| onClick      | 否    | 标准 HTML 属性。                                                                                                    |
| operator     | 否    | 当在搜索表单中使用此标记时, operator 属性允许该表单指<br>定此条件所要使用的查询运算符。如果执行搜索时未指定<br>此属性,则缺省运算符将是 =。                                            |

<wcf:checkbox repoProperty="PropertyName"/>

<wcf:checkbox repoProperty="PropertyName" options="A;B;C" defaultValue="A"/>

<wcf:checkbox repoProperty="PropertyName" options="A;B;C" defaultValue="A" labels="Choice A;Choice B;Choice C" />

 $radio$ : 输出指定属性的 HTML 单选按钮元素。

标记类: com.venetica.vbr.wc.wcf.tags.Radio

标记主体: jsp

属性:

表 15. Radio 属性

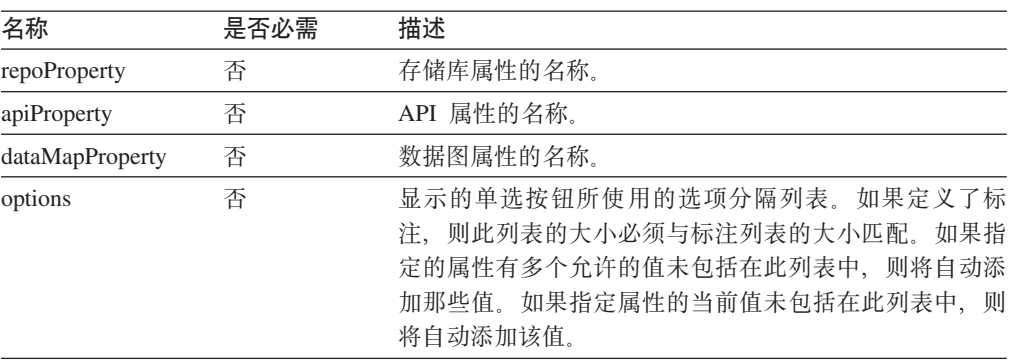

表 15. Radio 属性 (续)

| 名称           | 是否必需 | 描述                                                                                |
|--------------|------|-----------------------------------------------------------------------------------|
| labels       | 否    | 显示的单选按钮所使用的标注分隔列表。这些标注仅用于<br>显示。所选单选按钮的返回值将从 options 列表中获取。                       |
| disabled     | 否    | 强制使此控件处于禁用状态。此属性的行为与 readOnly 属<br>性相同。                                           |
| tabIndex     | 否    | 标准 HTML 属性。                                                                       |
| defaultValue | 否    | 缺省值。                                                                              |
| onBlur       | 否    | 标准 HTML 属性。                                                                       |
| onChange     | 否    | 标准 HTML 属性。                                                                       |
| onFocus      | 否    | 标准 HTML 属性。                                                                       |
| onClick      | 否    | 标准 HTML 属性。                                                                       |
| operator     | 否    | 当在搜索表单中使用此标记时, operator 属性允许该表单指<br>定此条件所要使用的杳询运算符。如果执行搜索时未指定<br>此属性, 则缺省运算符将是 =。 |

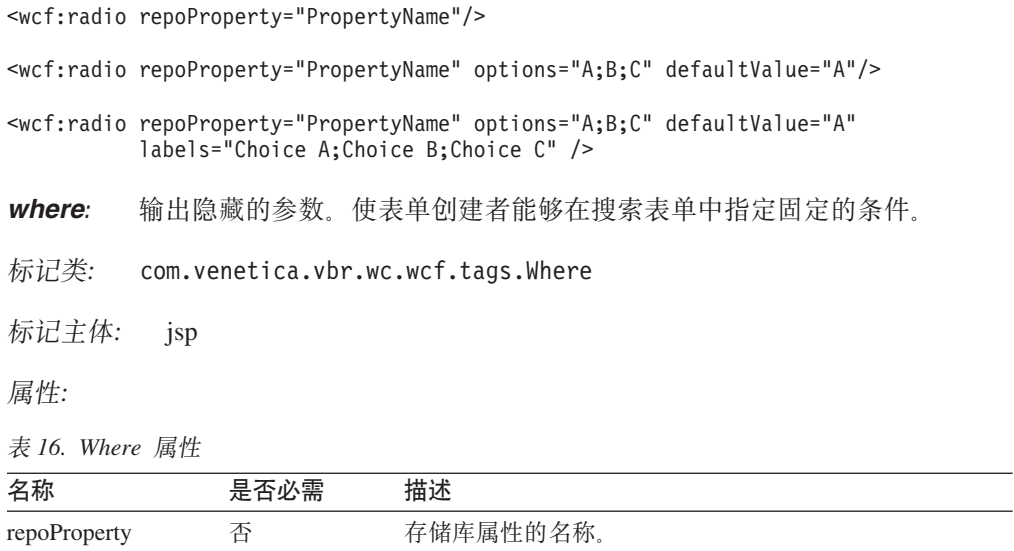

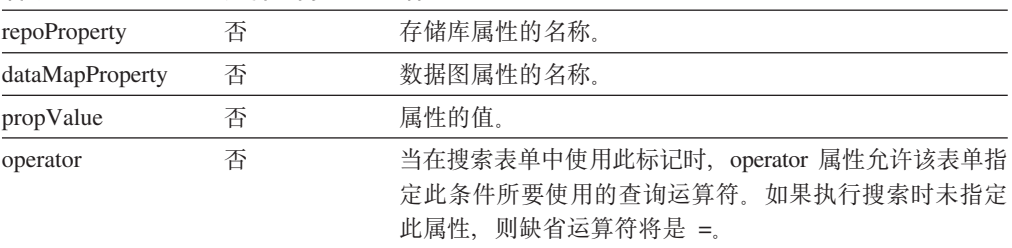

样本:

<wcf:where repoProperty="PropertyName" propValue="SomeValue" operator="="/>

# <span id="page-43-0"></span>**TD5D|}**

下列信息描述了对 WebSphere Information Integrator Content Edition V8.3 文档的更正。

在本节中、所有对信息中心的导航引用都假定您使用信息中心导航树作为起始点。

# **\e|}**

## **Javadoc** 文档位置

文档遗漏了 Javadoc 文档位置。

内容集成服务器的应用程序编程接口(API)和服务提供程序接口(SPI)文档 是以 Javadoc 格式提供的。

请在 Web 浏览器中打开下列文件以访问 API 和 SPI 文档, 其中 <IICE\_HOME> 是内容集成服务器安装目录:

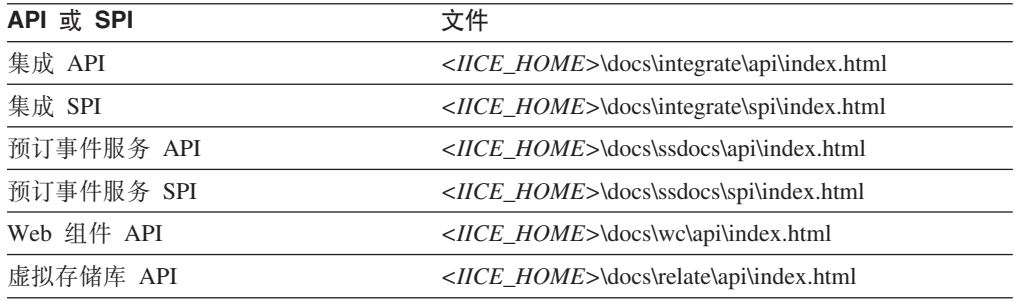

#### $\overline{\mathcal{D}}$  **WebSphere Application Server** 版本

在整个文档中都将 5.1.1 列示为受支持的 WebSphere Application Server 版本。 实际上, 受支持的版本是 5.1.1.3.

# 安装

#### 主题标题: 受支持的连接器和必需的存储库版本

#### **ZE"PDPD;C:**

安装 -> 必需的软件和受支持的操作系统 -> 受支持的连接器和必需的 存储库版本

更正 将所列示受支持的 IBM Content Manager 连接器版本替换为以下信息:

IBM DB2 Information Integrator for Content (以前称为 Enterprise Information Portal) V8.2 或更高版本 (如果您正在使用 IBM DB2 Content Manager 8.2) (IBM DB2 Content Manager 8.3 不需要它。) IBM DB2 Content Manager V8.2  $\vec{\mathbb{E}}$  8.3.

- 更正 将所列示受支持的 IBM Lotus Notes 连接器版本替换为以下信息: Lotus Notes 客户机 5.x, Lotus Domino Server 5.0.5
- 更正 将所列示受支持的 IBM Lotus Notes 6 连接器版本替换为以下信息: Lotus Domino Server 6.x
- **更正** 将所列示受支持的 IBM WebSphere Portal Document Manager 连接器 版本替换为以下信息:

WebSphere Application Server 5.1.1.3 和 WebSphere Portal Server V5.1.0.1

WebSphere Application Server 6.0.0.2 和 WebSphere Portal Server V5.1.0.1

**更正 将所列示受支持的 FileNet Image Services Resource Adapter 连接器版** 本替换为以下信息:

FileNet Images Services Resource Adapter V3.2

更正 将所列示受支持的 OpenText Livelink 连接器版本替换为以下信息: OpenText Livelink API V9.2 或 9.5

#### **wbjb:Z%v~qwO20 [WebSphere Information Integrator Content Edition](http://publib.boulder.ibm.com/infocenter/wsiihelp/v8r3/index.jsp?topic=/com.ibm.websphere.ii.product.ce.doc/installing/iiyviigsingsvr.htm)**

#### **ZE"PDPD;C:**

安装 -> 在单个服务器上安装 WebSphere Information Integrator Content Edition

更正 将过程替换为以下过程:

要在单个服务器上安装内容集成服务器:

1. 通过命令行启动 WebSphere Information Integrator Content Edition 安装向导:

#### **AIX**

作为 root 用户登录并输入 ./setupaix

#### **Linux**

作为 root 用户登录并输入 ./setupLinux.bin

- **Solaris Yw73(SPARC)** 作为 root 用户登录并输入 ./setupSolaris.bin
- **Solaris Yw73(Intel® x86)**

作为 root 用户登录并输入 ./setupSolarisx86.bin

 $\blacksquare$ **VNIX** ( 对于内容集成服务器不支持的 **UNIX** 操作系统 ) 作为 root 用户登录并输入 ./setupUnix.sh

#### **Windows**

作为管理员登录并输入 setupwin32.exe

您也可以选择输入以下其中一个命令来启动安装向导:

#### 标准方式

java -cp setup.jar run

#### **静默方式**

java -cp setup.jar run -silent -options response\_file

#### 控制台方式

java -cp setup.jar run -console

#### **l** 脑应文件模板

java -cp setup.jar run -options-template response\_file

#### **+!nG<Al&D~**

java -cp setup.jar run -options-record response\_file

- <span id="page-45-0"></span>2. 选择安装向导的语言。
- 3. 选择完全作为内容集成服务器安装类型。
- 4. 回答其余的提示。
- 5. 在安装总结窗口中, 查看配置, 然后单击下一步。
- 6. 单击完成。
- 7. 如果内容集成服务器安装在 Windows 上, 则必须重新启动计算 机。
- 8. 如果您未选择将内容集成服务器部署到 WebSphere Application Server, 请手工将内容集成服务器部署到应用程序服务器。
- 9. 启动数据存储服务。
- 10. 启动内容集成服务器。
- 11. 启动管理工具。管理工具显示"选项"窗口。
- 12. 验证缺省设置:
	- 如果您选择让安装程序将内容集成服务器部署到 WebSphere Application Server 上, 则单击**确定**以接受缺省设置。
	- 如果您已手工将内容集成服务器部署到任何其他应用程序服务 器上,则可能需要更改缺省设置。
- 13. 创建连接器配置。
- 14. 完成连接器文档中描述的其他特定于连接器的安装步骤。
- 15. 测试连接器配置。在管理工具中, 右键单击所配置的连接器, 然 后从下拉菜单中单击**测试连接**。

## $\pm$ 题标题: [WebSphere Information Integrator Content Edition](http://publib.boulder.ibm.com/infocenter/wsiihelp/v8r3/index.jsp?topic=/com.ibm.websphere.ii.product.ce.doc/reference/iiyvidcbinscrpt.htm) 脚本 (bin 目录)

#### **ZE"PDPD;C:**

安装 -> 内容集成服务器的分发内容 -> WebSphere Information Integrator Content Edition 脚本 (bin 目录)

#### **|}**

upgradeConfig.bat(upgradeConfig.sh)文件未包括在分发内容中。

## 部署

#### **wbjb:Z [WebSphere Application Server V5.1.1](http://publib.boulder.ibm.com/infocenter/wsiihelp/v8r3/index.jsp?topic=/com.ibm.websphere.ii.product.ce.doc/configuring/iiyviigcedeploy.htm) O?pZ]/I~qw**

#### **ZE"PDPD;C:**

部署 -> 在应用程序服务器上部署内容集成服务器 -> 在 WebSphere Application Server 上部署内容集成服务器 -> WebSphere Application Server V5.1 -> 在 WebSphere Application Server V5.1.1 上部署内容 集成服务器

更正 将步骤 4c 替换为以下步骤:

输入要用于每个传输方法的主机名:

新别名 1 主机名: \* 端口: 9081

<span id="page-46-0"></span>新别名 2 …………<br>主机名: \* 端口: 9091 新别名 3 主机名: \* 端口: 9044 新别名 4 主机名: \* 端口: 9444

#### **wbjb:Z [WebSphere Application Server V6.0.1](http://publib.boulder.ibm.com/infocenter/wsiihelp/v8r3/index.jsp?topic=/com.ibm.websphere.ii.product.ce.doc/configuring/iiyviigcedeploy6.htm) O?pZ]/I~qw**

#### **ZE"PDPD;C:**

部署 -> 在应用程序服务器上部署内容集成服务器 -> 在 WebSphere Application Server 上部署内容集成服务器 -> WebSphere Application Server V6.0 -> 在 WebSphere Application Server V6.0.1 上部署内容 集成服务器

更正 在步骤 14f 的 viii 与 14f 的 ix 之间添加以下步骤:

如果已安装 IBM WebSphere Portal Document Manager 连接器、则确 保所有未受保护的 2.x 方法都具有正确的保护级别。单击下一步。

更正 在步骤 16 后面添加以下步骤:

完成为 WebSphere Application Server V6.0.1 配置 WebSphere Information Integrator Content Edition 应用程序的步骤。

#### **wbjb:t/E"[P](http://publib.boulder.ibm.com/infocenter/wsiihelp/v8r3/index.jsp?topic=/com.ibm.websphere.ii.product.ce.doc/administering/iiyviigstartinctr.htm)D**

#### **ZE"PDPD;C:**

部署 -> 访问产品信息和帮助 -> 启动信息中心

更正 在 Windows 的过程以及 UNIX、AIX 和 Linux 的过程后面添加以下 **步骤:** 

打开 Web 浏览器并输入 URL http://localhost:8888/help。

#### **wbjb:+Z][/](http://publib.boulder.ibm.com/infocenter/wsiihelp/v8r3/index.jsp?topic=/com.ibm.websphere.ii.product.ce.doc/configuring/iiyviigdrctmd.htm)I~qwdC\*T1S==KP**

#### **ZE"PDPD;C:**

部署 –> 其他部署选项 –> 将内容集成服务器配置为以直接方式运行

#### **|}**

在以直接方式使用内容集成服务器时, SOAP 代理连接器也不可用。

# **dCTf"bDCJ**

**wbjb:dC [Documentum](http://publib.boulder.ibm.com/infocenter/wsiihelp/v8r3/index.jsp?topic=/com.ibm.websphere.ii.foundation.conn.content.doc/configuring/iiyvacdctmcfg.htm) ,Sw**

#### **ZE"PDPD;C:**

配置对存储库的访问 -> Documentum 连接器概述 -> 配置 Documentum 连接器

更正 在"开始之前"一节中添加以下陈述:

在 UNIX 上, 在安装文档基础类 (DFC)时, 请使用在服务器上安装内 容集成服务器时使用的那个用户。

#### **i** $\pm$  *[Documentum](http://publib.boulder.ibm.com/infocenter/wsiihelp/v8r3/index.jsp?topic=/com.ibm.websphere.ii.foundation.conn.content.doc/configuring/iiyvacdctmref.htm)* 连接器属性

#### **ZE"PDPD;C:**

配置对存储库的访问 -> Documentum 连接器概述 -> Documentum 连 接器属性

更正 除去"外部附件属性名"参数和描述。

#### **wbjb:dC [IBM WebSphere Portal Document Manager](http://publib.boulder.ibm.com/infocenter/wsiihelp/v8r3/index.jsp?topic=/com.ibm.websphere.ii.foundation.conn.content.doc/configuring/iiyvacpdmcfg.htm) ,Sw**

#### **ZE"PDPD;C:**

配置对存储库的访问 -> IBM WebSphere Portal Document Manager 连 接器 -> 配置 IBM WebSphere Portal Document Manager 连接器

更正 添加以下先决条件:

要配置和使用 IBM WebSphere Portal Document Manager 连接器, 请 首先安装 WebSphere Portal Server APAR PK10952。

#### **wbjb:[IBM WebSphere Portal Document Manager](http://publib.boulder.ibm.com/infocenter/wsiihelp/v8r3/index.jsp?topic=/com.ibm.websphere.ii.foundation.conn.content.doc/configuring/iiyvacpdmref.htm) ,SwtT**

#### **ZE"PDPD;C:**

配置对存储库的访问 -> IBM WebSphere Portal Document Manager 连 接器 -> IBM WebSphere Portal Document Manager 连接器属性

**更正** 添加以下属性描述:

#### **NodesToCache**

这个整数指定文档数, 检索到这个数目的文档后, IBM WebSphere Portal Document Manager 连接器将自动从存储库注销并重新登录到 存储库。此参数可以防止运行存储库的 Portal Server 耗尽内存。缺 省值是 2000。

更正 将转换效率组件文档的属性描述替换为:

#### 转换效率组件文档

这是一个布尔值,它指示是否转换门户网站效率组件文档。有效 值是 true 和 false.

根据本机内容类型的不同, 将把效率组件文档转换为缺省标准格 式。缺省情况下, 将把富文本格式文档转换为 Microsoft Word 格 式。缺省情况下,将把电子表格文档转换为 Microsoft Excel 格式。 缺省情况下, 将把演示文档转换为 Lotus Freelance Graphics<sup>®</sup> 格 式。无论设置什么值, 通过使用 WebSphere Information Integrator Content Edition API 重现支持, 经转换的和未经转换的格式都可 用。也可以使用 convert.mimetypes PDM 连接器定制配置属性来定 制涉及值的转换。

## $B$  **主题标题: [OpenText Livelink](http://publib.boulder.ibm.com/infocenter/wsiihelp/v8r3/index.jsp?topic=/com.ibm.websphere.ii.foundation.conn.content.doc/configuring/iiyvacotllov.htm)** 连接器

#### **ZE"PDPD;C:**

配置对存储库的访问 -> OpenText Livelink 连接器

#### **更正** 添加以下需求:

OpenText Livelink 连接器所需的 OpenText Livelink API jar (即 lapi.jar) 必须是随 OpenText Livelink SDK 安装一起分发的 lapi.jar。

# <span id="page-48-0"></span>**dCM\mZ]/I~qw**

## 主题标题: 管理工具概述

#### **ZE"PDPD;C:**

配置和管理内容集成服务器 –> 管理工具 –> 管理工具概述

#### **更正** 添加以下信息:

管理工具以下列方式运行:

#### **D~r\*==**

管理工具通过 J2EE 应用程序服务器运行并从本地文件系统中检索 配置信息。

## **Q,S==**

管理工具通过 J2EE 应用程序服务器运行并从 WebSphere Information Integrator Content Edition 检索配置信息。

#### 直接方式

管理工具在不使用 J2EE 应用程序服务器的情况下运行并从本地文 件系统中检索配置信息。

### 主题标题: 访问服务监视器 [Web](http://publib.boulder.ibm.com/infocenter/wsiihelp/v8r3/index.jsp?topic=/com.ibm.websphere.ii.federation.admin.content.doc/administering/iiyvasysserst.htm) 应用程序

#### **ZE"PDPD;C:**

配置和管理内容集成服务器 –> 配置和监视系统服务 –> 配置系统服务 -> 访问服务监视器 Web 应用程序

更正 将过程替换为以下过程:

要访问服务监视器:

- 1. 在 Web 浏览器中输入以下 URL: http://server name:port *number*/services#
- 2. 必要时输入 HTTP 登录信息。
- 3. 对于除 WebSphere Application Server 以外的应用程序服务器、请 输入用户标识和密码。缺省情况下, 用户标识是 Administrator, 密 码是 Administrator。

系统服务监视器将显示在 Web 浏览器中。

## **wbjb:+i4w applet ?p\* [WebSphere Application Server](http://publib.boulder.ibm.com/infocenter/wsiihelp/v8r3/index.jsp?topic=/com.ibm.websphere.ii.federation.viewer.content.doc/administering/iiyvavdepws.htm) PD@" Web** 应用程序

#### **ZE"PDPD;C:**

配置和管理内容集成服务器 -> 配置客户机和查看器 -> 配置文档查看 器 applet -> 部署查看器 applet -> 将查看器 applet 部署为 WebSphere Application Server 中的独立 Web 应用程序

更正 步骤 19 中的文本是不正确的。请将该文本替换为以下内容:

单击新建, 在名称字段中输入 ISRALibrary, 然后在类路径字段中输入 vbr\_view\_services.jar 和 vbr\_access\_services.jar 文件的完整路径。

vbr\_view\_services.jar 文件位于 <IICE\_HOME>\lib 目录中, 其中 <IICE\_HOME> 是内容集成服务器安装目录。vbr\_access\_services.jar 文 件位于下列位置:

#### <span id="page-49-0"></span>**WebSphere 5.1.X 版本**

<WebSphere51\_Home> \installedApps\[ deployed\_server\_name]\VeniceBridge.ear\

#### **WebSphere 6.0.X 版本**

<WebSphere60\_Home>\profiles\IICEServer\ installedApps\IICEServer\ VeniceBridge.ear\

#### 更正 将步骤 4 替换为以下步骤:

单击 " 浏览" 2008年2月 2019年2月 2019年2月 2019年2月 2019年2月 2019年2月 2019年2月 2019年2月 2019年2月 2019年2月 2019年2月 201 <IICE\_HOME>\docs\examples\java\webapp\viewerBean 中选择 vbr\_viewer.war, 其中 <IICE\_HOME> 是内容集成服务器安装目录。

## **wbjb:+i4w applet ?p\* [Weblogic](http://publib.boulder.ibm.com/infocenter/wsiihelp/v8r3/index.jsp?topic=/com.ibm.websphere.ii.federation.viewer.content.doc/administering/iiyvavdepwl.htm) PD@" Web &CLr**

#### **ZE"PDPD;C:**

配置和管理内容集成服务器 -> 配置客户机和查看器 -> 配置文档查看 器 applet –> 部署查看器 applet –> 将查看器 applet 部署为 Weblogic 中的独立 Web 应用程序

更正 在步骤 3 后面添加以下步骤:

 $\hat{p}$  a  $\hat{p}$  a  $\hat{p}$  a  $\hat{p}$  a  $\hat{p}$  a  $\hat{p}$  web  $\hat{p}$  a  $\hat{p}$  a  $\hat{p}$  a  $\hat{p}$  a  $\hat{p}$  a  $\hat{p}$  a  $\hat{p}$  a  $\hat{p}$  a  $\hat{p}$  a  $\hat{p}$  a  $\hat{p}$  a  $\hat{p}$  a  $\hat{p}$  a  $\hat{p}$  a  $\hat{p}$  a  $\hat{p}$  a

更正 将步骤 5 替换为以下步骤:

单击目标模块,然后单击部署。

当"部署状态"字段值为"可用"并且"上次操作状态"字段值为 "成功"时, 表明查看器 applet 的部署已完成。

更正 将最后一段替换为以下内容:

要验证是否已正确地部署了查看器 applet, 请打开 Web 浏览器, 转到 http://*IICE\_SERVER\_HOST*:7001/vbr\_viewer/index.html,在文本字段中 输入以下信息, 然后单击"提交":

- 基本 Servlet URL: http:// *IICE\_SERVER\_HOST*:7001/vbr\_viewer/
- 存储库名
- 用户名
- 密码
- 内容标识

开发应用程序

**主题标题: 构建 [portlet](http://publib.boulder.ibm.com/infocenter/wsiihelp/v8r3/index.jsp?topic=/com.ibm.websphere.ii.foundation.appdev.content.doc/developing/iiyvwpg05a.htm) 文件** 

### **ZE"PDPD;C:**

开发应用程序 -> 使用 Web 组件来开发客户机和 portlet -> Web 组 件 portlet 体系结构 -> Portlet 部署 -> 为 WebSphere Portal 构建、 部署和运行 portlet -> 构建 portlet 文件

更正 将过程的步骤 6 替换为以下步骤:

打开 Windows 命令窗口。在您将 vbr\_portlet.war 文件解压缩至的 vbr\_portlet 目录中浏览。输入以下命令:

jar cvf ..\vbr portlet.war ...

更正 将步骤 4d 替换为下列两个步骤:

d. 如果 portlet 不应该使用提供给门户网站应用程序的单点登录凭证, 请将 portlet.xml 中的 vbrUseSsoAuthentication 属性值更改为 FALSE。 如果 portlet 将要使用单点登录凭证、请将 vbrUseSsoAuthentication 属 性值设置为 TRUE, 这是缺省值。

e. 保存更改, 确保 BlowfishWorkspaceKey.ser 文件与随内容集成服务器 Web 客户端一起部署的文件相同。通常, 如果已将内容集成服务器部署 到 WebLogic, 则应该将 <IICE\_HOME>/opt/ 目录(其中 <IICE\_HOME> 是内容集成服务器安装目录)中的 BlowfishWorkspaceKey.ser 文件复制到 WEB-INF 目录。

## **wbjb:4(BDE'x>MmS [portlet](http://publib.boulder.ibm.com/infocenter/wsiihelp/v8r3/index.jsp?topic=/com.ibm.websphere.ii.foundation.appdev.content.doc/developing/iiyvwpg06b.htm)**

#### **ZE"PDPD;C:**

开发应用程序 -> 使用 Web 组件来开发客户机和 portlet -> Web 组 件 portlet 体系结构 -> Portlet 部署 -> 将 portlet 部署到 WebLogic 门户网站 -> 创建新的门户网站和添加 portlet

更正 将步骤 4a 替换为以下步骤:

将 WEB-INF/web.xml 文件的内容插入到门户网站应用程序的 web.xml 文件中。将 vbrBaseWebComponentsUrl 属性更改为指向内容集成 Web 客户机服务器并从组合的文件中除去两个 <display-name> 标记的其中  $\rightarrow$   $\uparrow$ .

更正 将步骤 4d 替换为下列两个步骤:

d. 如果 portlet 不应该使用提供给门户网站应用程序的单点登录凭证, 请将 portlet.xml 中的 vbrUseSsoAuthentication 属性值更改为 FALSE。 如果 portlet 将要使用单点登录凭证、请将 vbrUseSsoAuthentication 属 性值设置为 TRUE, 这是缺省值。

e. 保存更改, 确保 BlowfishWorkspaceKey.ser 文件与随内容集成服务器 Web 客户端一起部署的文件相同。通常, 如果已将内容集成服务器部署 到 WebLogic, 则应该将 <IICE\_HOME>/opt/ 目录 (其中 <IICE\_HOME> 是内容集成服务器安装目录)中的 BlowfishWorkspaceKey.ser 文件复制到 WEB-INF/ 目录。

主题标题: 内容集成服务器 [URL](http://publib.boulder.ibm.com/infocenter/wsiihelp/v8r3/index.jsp?topic=/com.ibm.websphere.ii.foundation.appdev.content.doc/developing/iiyvd_url02.htm) 格式

#### **ZE"PDPD;C:**

开发应用程序 -> 通过集成 API 来访问内容 -> URL 可寻址性概述 -> 内容集成服务器 URL 格式

更正 将第三段替换为以下内容:

要构造 URN, 请使用以下模式:

vbr:/*<Repository ID>*/<Content ID>/<Version>/*<Item Type>*

#### **Repository ID**

存储库系统标识(人类可读的有意义名称)或者存储库持久标 识(不更改的代码)。

#### **Item Type**

IItemType 接口返回的项类型可以是下列其中一项:

- CONTENT
- FOLDER
- WORK ITEM
- WORK QUEUE

# <span id="page-51-0"></span> $\frac{1}{2}$  **WebSphere Information Integrator 来集成数据和内容**

## **wbjb:Z [WebSphere Application Server](http://publib.boulder.ibm.com/infocenter/wsiihelp/v8r3/index.jsp?topic=/com.ibm.websphere.ii.foundation.conn.fw.ciserver.doc/configuring/iiyvaw04.htm) O20Z]/I~qwD|0w**

## **ZE"PDPD;C:**

通过 WebSphere Information Integrator 来集成数据和内容 -> 安装内 容集成包装器 -> 在 WebSphere Application Server 上安装内容集成服 务器的包装器

更正 将最后一行替换为下面这一行:

call sqlj.remove\_jar('vbr')

#### **wbjb:Z [BEA WebLogic](http://publib.boulder.ibm.com/infocenter/wsiihelp/v8r3/index.jsp?topic=/com.ibm.websphere.ii.foundation.conn.fw.ciserver.doc/configuring/iiyvaw05.htm) O20Z]/I~qwD|0w**

#### **ZE"PDPD;C:**

通过 WebSphere Information Integrator 来集成数据和内容 -> 安装内 容集成包装器 -> 在 BEA WebLogic 上安装内容集成服务器的包装器

更正 将最后一行替换为下面这一行:

call sqlj.remove\_jar('weblogic')

#### **wbjb:Z][l](http://publib.boulder.ibm.com/infocenter/wsiihelp/v8r3/index.jsp?topic=/com.ibm.websphere.ii.foundation.conn.fw.ciserver.doc/configuring/iiyvaw27.htm)w(F/}**

#### **ZE"PDPD;C:**

通过 WebSphere Information Integrator 来集成数据和内容 -> 联合查 询处理 -> 内容检索定制函数

- 更正 除去 getContent 函数的第三个示例。在 getContent 函数的第二个示 例以及在 getContentLookup 函数的单个示例中, 在问号(?)后面应 该出现 URN:
	- getContent 函数的第二个示例:

SELECT VBR\_NAME, vbr.getContent('http://localhost:9081/ VeniceBridge/ATIVECONTENT/?URN=' || VBR\_URN, 'Y', 'mschenk', 'password', C:\temp\iicdudf.log', 'DEBUG', 'rmi://localhost:1250/SSOServer') ROM nickname1 where ...

• getContentLookup 函数的示例:

SELECT VBR NAME, vbr.getContentLookup 'http://localhost:9081/VeniceBridge/NATIVECONTENT/ ?URN=' || VBR\_URN, 'Y', 'myServer') FROM mySchema.nickname1 where ...

#### **wbjb:(F [WebSphere Application Server V5.x](http://publib.boulder.ibm.com/infocenter/wsiihelp/v8r3/index.jsp?topic=/com.ibm.websphere.ii.foundation.conn.fw.ciserver.doc/migrating/iiyvawmig02.htm) ODZ]/I|0w**

#### **ZE"PDPD;C:**

通过 WebSphere Information Integrator 来集成数据和内容 -> 将内容 集成包装器从 DB2 WebSphere Information Integrator Content Edition

- V8.2 迁移到 WebSphere Information Integrator Content Edition V8.3 -> 迁移 WebSphere Application Server V5.x 上的内容集成包装器
- **|}** Z=h 2 P,+ call sqlj.remove\_jar('vbr\_view\_services', 'vbr\_view\_services'); f ; \* call sqlj.remove\_jar('vbr\_view\_services');#

# <span id="page-54-0"></span>声明

本信息是为在美国提供的产品和服务编写的。IBM 可能在其他国家或地区不提供本文档 中讨论的产品、服务或功能特性。有关您当前所在区域的产品和服务的信息,请向您 当地的 IBM 代表咨询。任何对 IBM 产品、程序或服务的引用并非意在明示或暗示只 能使用 IBM 的产品、程序或服务。只要不侵犯 IBM 的知识产权,任何同等功能的产 品、程序或服务、都可以代替 IBM 产品、程序或服务。但是、评估和验证任何非 IBM 产品、程序或服务, 则由用户自行负责。

IBM 公司可能已拥有或正在申请与本文档内容有关的各项专利。提供本文档并未授予用 户使用这些专利的任何许可。您可以用书面方式将许可查询寄往:

IBM Director of Licensing IBM Corporation North Castle Drive Armonk, NY 10504-1785

有关双字节(DBCS)信息的许可查询、请与您所在国家或地区的 IBM 知识产权部门联 系, 或用书面方式将查询寄往:

IBM World Trade Asia Corporation Licensing 2-31 Roppongi 3-chome, Minato-ku Tokyo 106-0032, Japan

本条款不适用英国或任何这样的条款与当地法律不一致的国家或地区: International Business Machines Corporation "按现状"提供本出版物, 不附有任何种类的(无论是明 示的还是暗含的)保证,包括但不限于暗含的有关非侵权、适销和适用于某种特定用 途的保证。某些国家或地区在某些交易中不允许免除明示或暗含的保证。因此,本条 款可能不适用于您。

本信息中可能包含技术方面不够准确的地方或印刷错误。此处的信息将定期更改;这 些更改将编人本资料的新版本中。IBM 可以随时对本资料中描述的产品和/或程序进行 改进和/或更改,而不另行通知。

本信息中对非 IBM Web 站点的任何引用都只是为了方便起见才提供的,不以任何方式 充当对那些 Web 站点的保证。那些 Web 站点中的资料不是 IBM 产品资料的一部分, 使用那些 Web 站点带来的风险将由您自行承担。

IBM 可以按它认为适当的任何方式使用或分发您所提供的任何信息而无须对您承担任何 责任。

本程序的被许可方如果要了解有关程序的信息以达到如下目的: (i) 允许在独立创建 的程序和其他程序(包括本程序)之间进行信息交换, 以及(ii)允许对已经交换的信 息进行相互使用, 请与下列地址联系:

IBM Corporation J46A/G4 555 Bailey Avenue San Jose, CA 95141-1003 U.S.A.

<span id="page-55-0"></span>只要遵守适当的条件和条款,包括某些情形下的一定数量的付费,都可获得这方面的 信息。

本资料中描述的许可程序及其所有可用的许可资料均由 IBM 依据 IBM 客户协议、IBM 国际软件许可协议或任何同等协议中的条款提供。

此处包含的任何性能数据都是在受控环境中测得的。因此,在其他操作环境中获得的 数据可能会有明显的不同。有些测量可能是在开发级的系统上进行的,因此不保证与 一般可用系统上进行的测量结果相同。此外、有些测量是通过推算而估计的、实际结 果可能会有差异。本文档的用户应当验证其特定环境的适用数据。

涉及非 IBM 产品的信息可从这些产品的供应商、其出版说明或其他可公开获得的资料 中获取。IBM 没有对这些产品进行测试、也无法确认其性能的精确性、兼容性或任何其 他关于非 IBM 产品的声明。有关非 IBM 产品性能的问题应当向这些产品的供应商提 出。

所有关于 IBM 未来方向或意向的声明都可随时更改或收回,而不另行通知,它们仅仅 表示了目标和意愿而已。

本信息包含日常商业运作所使用的数据和报表的示例。为了尽可能全面地说明这些数 据和报表,这些示例包括个人、公司、品牌和产品的名称。所有这些名称都是虚构 的、如与实际商业企业所使用的名称和地址有任何雷同、纯属巧合。

版权许可:

本信息包括源语言形式的样本应用程序、这些样本说明不同操作平台上的编程方法。 如果是为按照在编写样本程序的操作平台上的应用程序编程接口(API)进行应用程序 的开发、使用、经销或分发为目的, 您可以任何形式对这些样本程序进行复制、修 改、分发,而无须向 IBM 付费。这些示例并未在所有条件下作全面测试。因此,IBM 不能担保或暗示这些程序的可靠性、可维护性或功能。用户如果是为了按照 IBM 应用 程序编程接口开发、使用、经销或分发应用程序,则可以任何形式复制、修改和分发 这些样本程序, 而无须向 IBM 付费。

凡这些样本程序的每份拷贝或其任何部分或任何衍生产品、都必须包括如下版权声 明:

©(贵公司的名称)(年)。此部分代码是根据 IBM 公司的样本程序衍生出来的。© Copyright IBM Corp. (输入年份). All rights reserved.

# <u>商标</u>

请参阅 <http://www.ibm.com/legal/copytrade.shtml> 以了解有关 IBM 商标的信息。

下列各项是其他公司的商标或注册商标:

Java 和所有基于 Java 的商标和徽标是 Sun Microsystems, Inc. 在美国和其他国家或地 区的商标或注册商标。

Microsoft, Windows, Windows NT 和 Windows 徽标是 Microsoft Corporation 在美国 和/或其他国家或地区的商标。

Intel、Intel Inside(徽标)、MMX 和 Pentium 是 Intel Corporation 在美国和 / 或其他 国家或地区的商标。

UNIX 是 The Open Group 在美国和其他国家或地区的注册商标。

Linux 是 Linus Torvalds 在美国和 / 或其他国家或地区的商标。

其他公司、产品或服务名称可能是其他公司的商标或服务标记。

# <span id="page-58-0"></span>**k** 5 **IBM** 联系

在中国, 请致电下列其中一个号码以与 IBM 联系:

- 800-810-1818 或 (010) 84981188 分机 5151, 可获得售前客户服务;
- 800-810-1818 或 (010) 84981188 分机 5151, 可获得售前客户服务;
- 800-810-1818 或 (010) 84981188 分机 5200, 可获得售后客户服务;

要查找您所在国家或地区的 IBM 营业处, 可在网上查看 IBM 全球联系人目录 (Directory of Worldwide Contacts), 网址为: [www.ibm.com/planetwide](http://www.ibm.com/planetwide).

# 产品信息

有关 DB2 Information Integrator 的信息可通过万维网获取, 网址为: http://www-900.ibm.com/cn/software/db2/.

此站点包含有关 DB2 产品家族、DB2 解决方案、技术前沿与趋势、DB2 服务、成功 案例、市场活动、培训与认证、DB2 开发者园地、合作伙伴、下载中心、资料库、第三 方分析报告、殊荣与奖项、DB2 新闻以及如何购买 DB2 的最新信息。

# 提供对文档的意见

您的反馈有助于 IBM 提供高质量的信息。请发送您对本书或其它 DB2 Information Integrator 文档的任何意见。可以使用下列任何一种方法提出意见:

- 使用 [www.ibm.com/software/data/rcf](http://www.ibm.com/software/data/rcf/) 上的在线读者意见表发送您的意见。
- 通过电子邮件将您的意见发送至 ctscrcf@cn.ibm.com。确保包括产品的名称、产品的 版本号和书籍的名称及部件号(如果适用的话)。如果您对特定文本有意见, 请包括 此文本的位置(例如, 标题、表号或页码)。

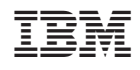

中国印刷